Einführung in die Briefschreibung

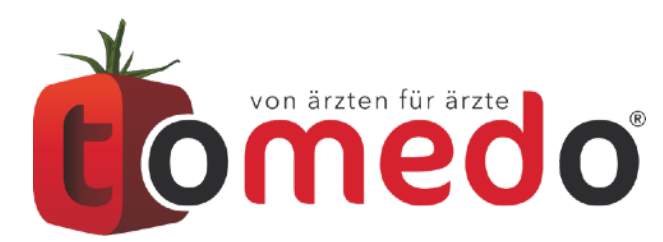

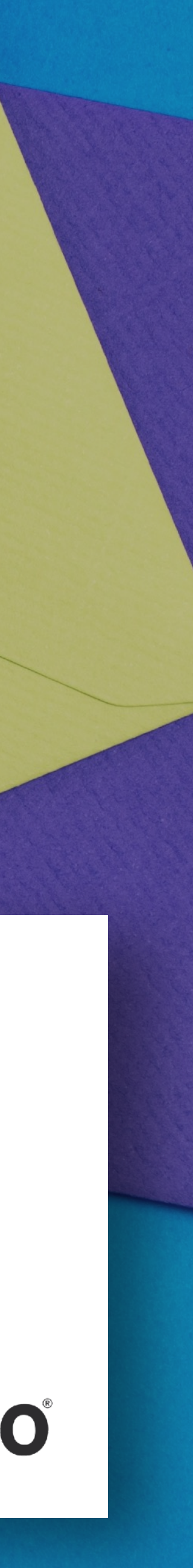

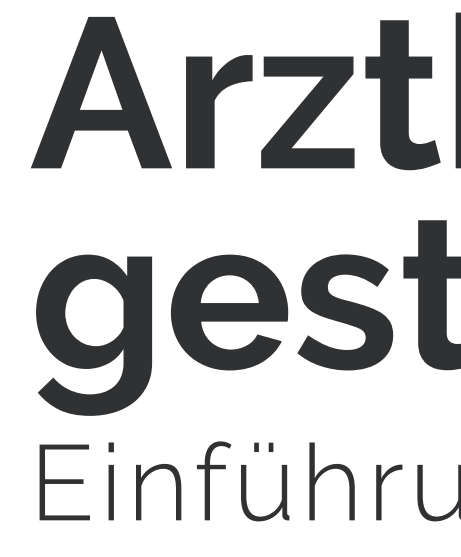

**Martin Rose / Martin Ziebula**

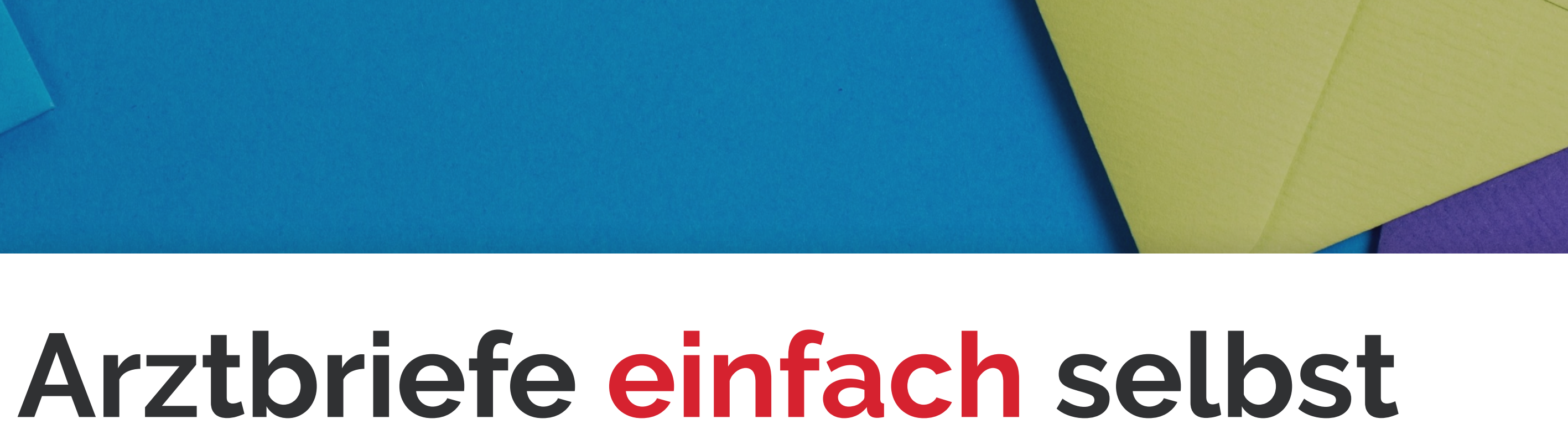

# **gestalten und drucken**

2

### **… gibt Patienteninformationen weiter**

## *03* **… repräsentiert die Praxis nach außen**

## **04 … ist mehr als "lästige Pflicht"**

# **Der Arztbrief …**

*01*

02 … kann als "Qualitätsspiegel" angesehen<br>Werden

tomedo® - Anwendertreffen 2018 | [tomedo.de](http://tomedo.de)

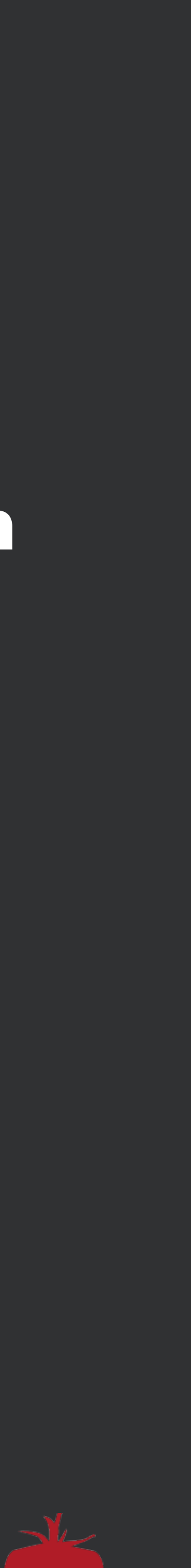

## **Voraussetzungen schaffen …**

#### Bilder, Icons, Logos

Arztunterschrift

Layout

#### Inhalt

 $t$ omedo® - Anwendertreffen 2018 | [tomedo.de](http://tomedo.de)  $\overline{\phantom{a}3}$ 

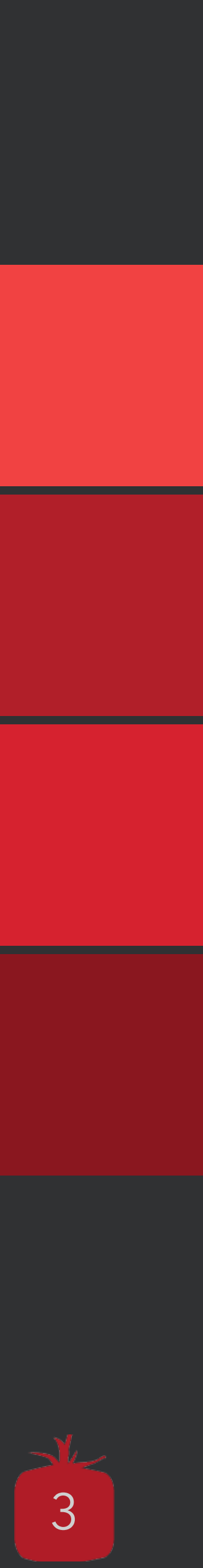

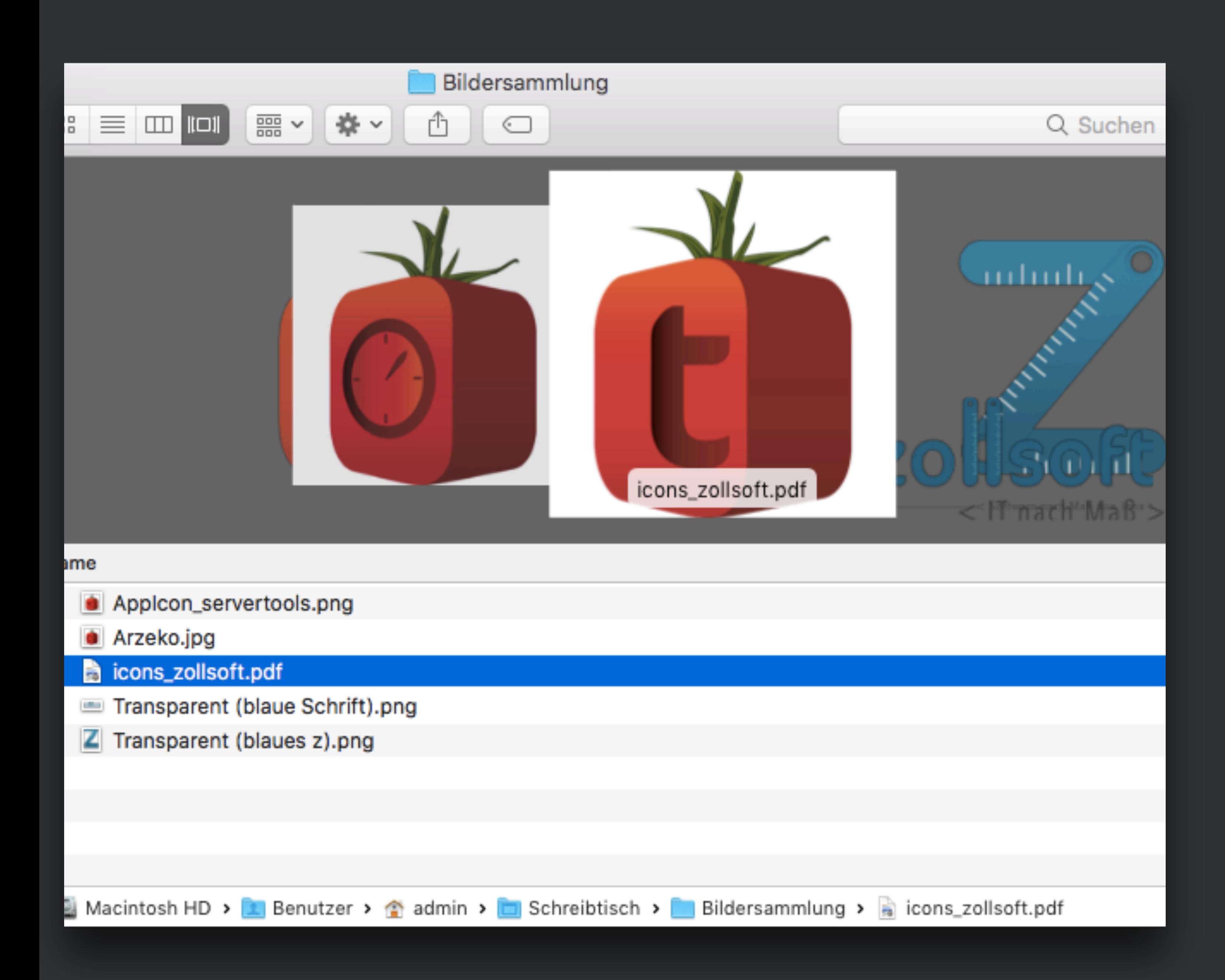

## **Die Sammlung**

 $t$ omedo® - Anwendertreffen 2018 | [tomedo.de](http://tomedo.de)  $\overline{4}$ 

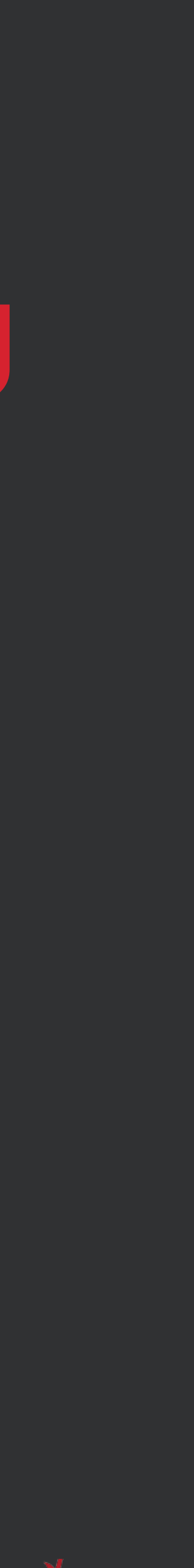

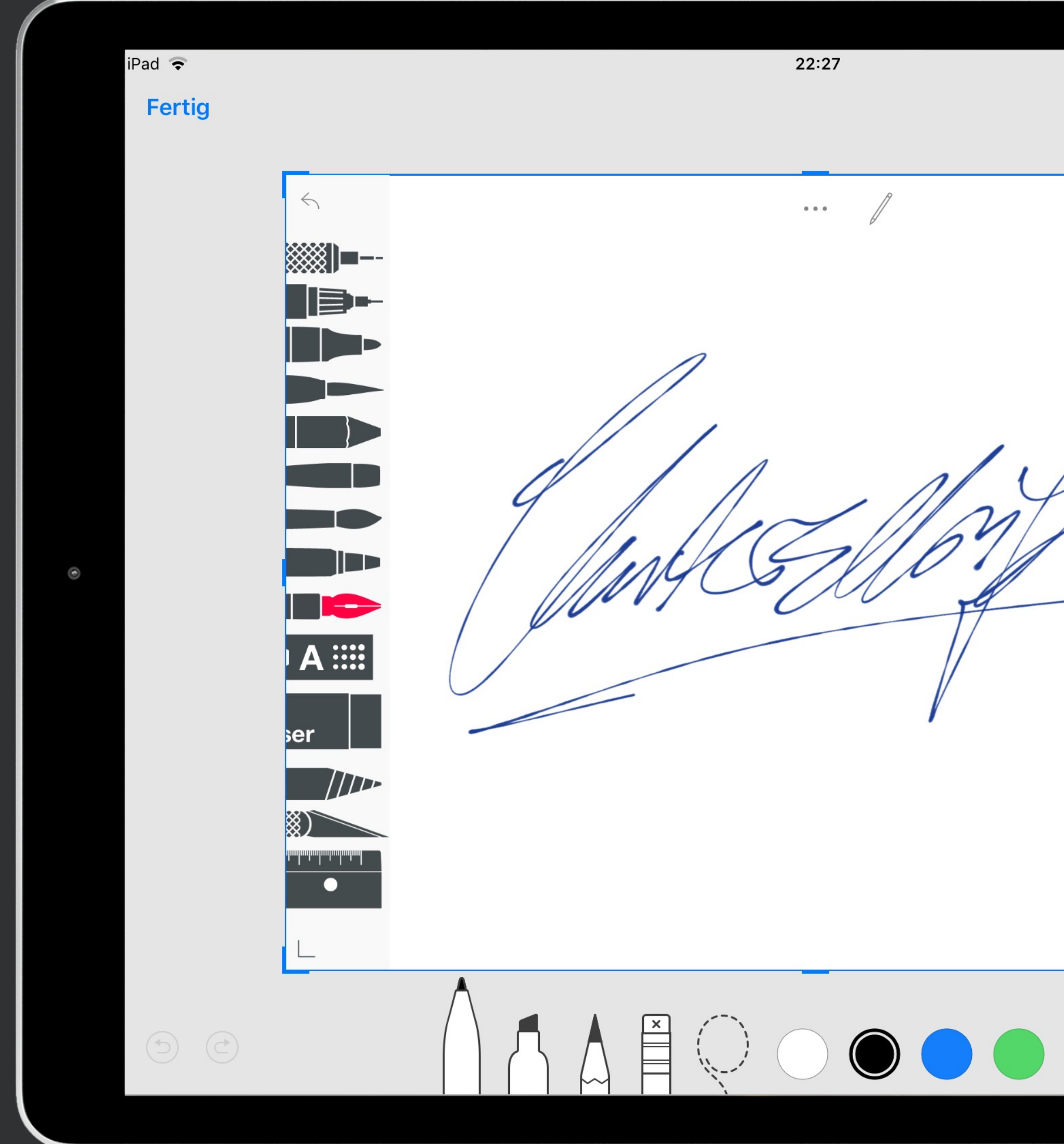

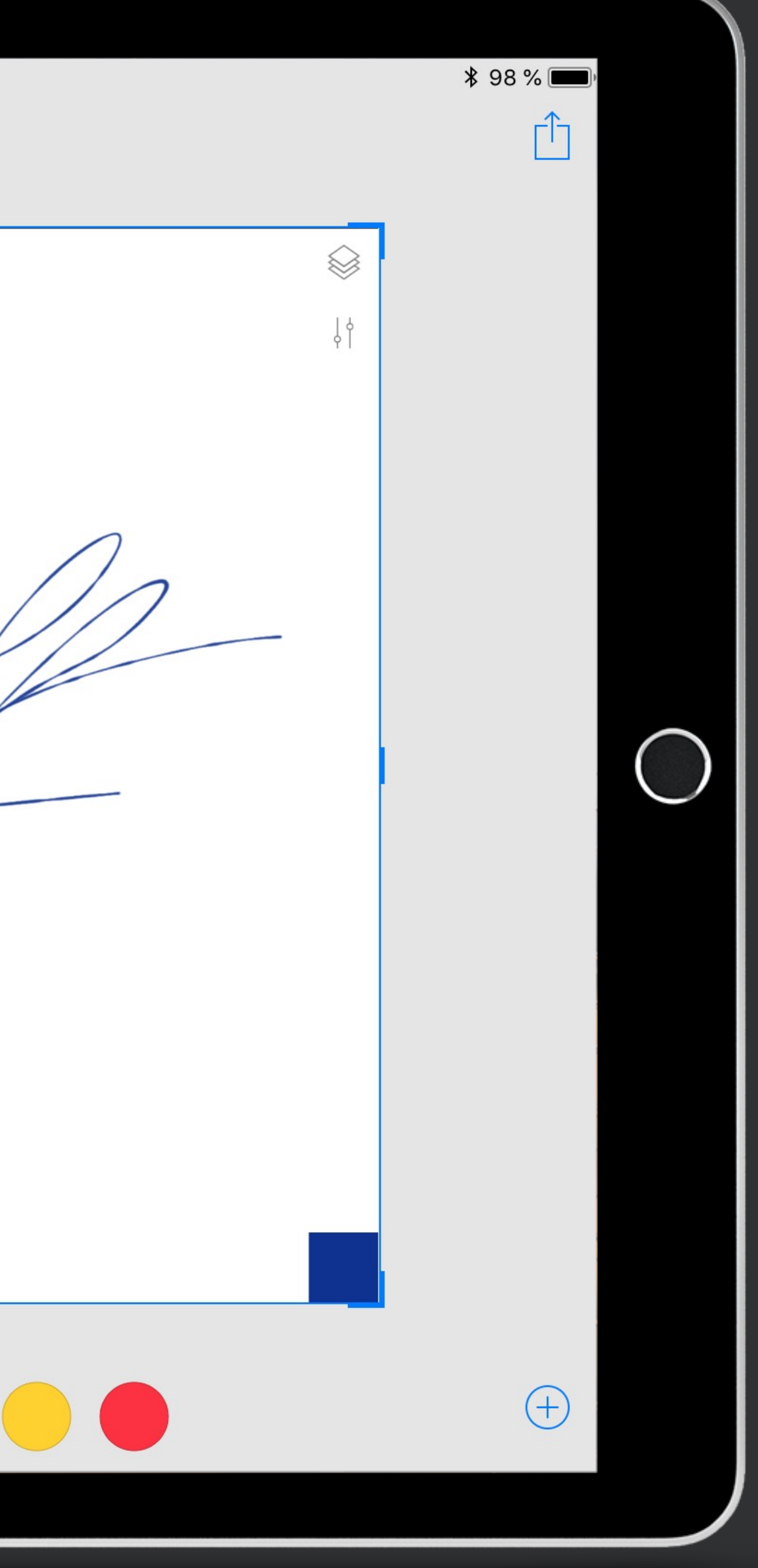

# Die<br>Unterschrift

tomedo® - Anwendertreffen 2018 | tomedo.de

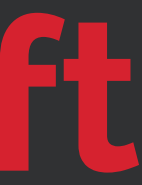

5

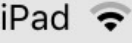

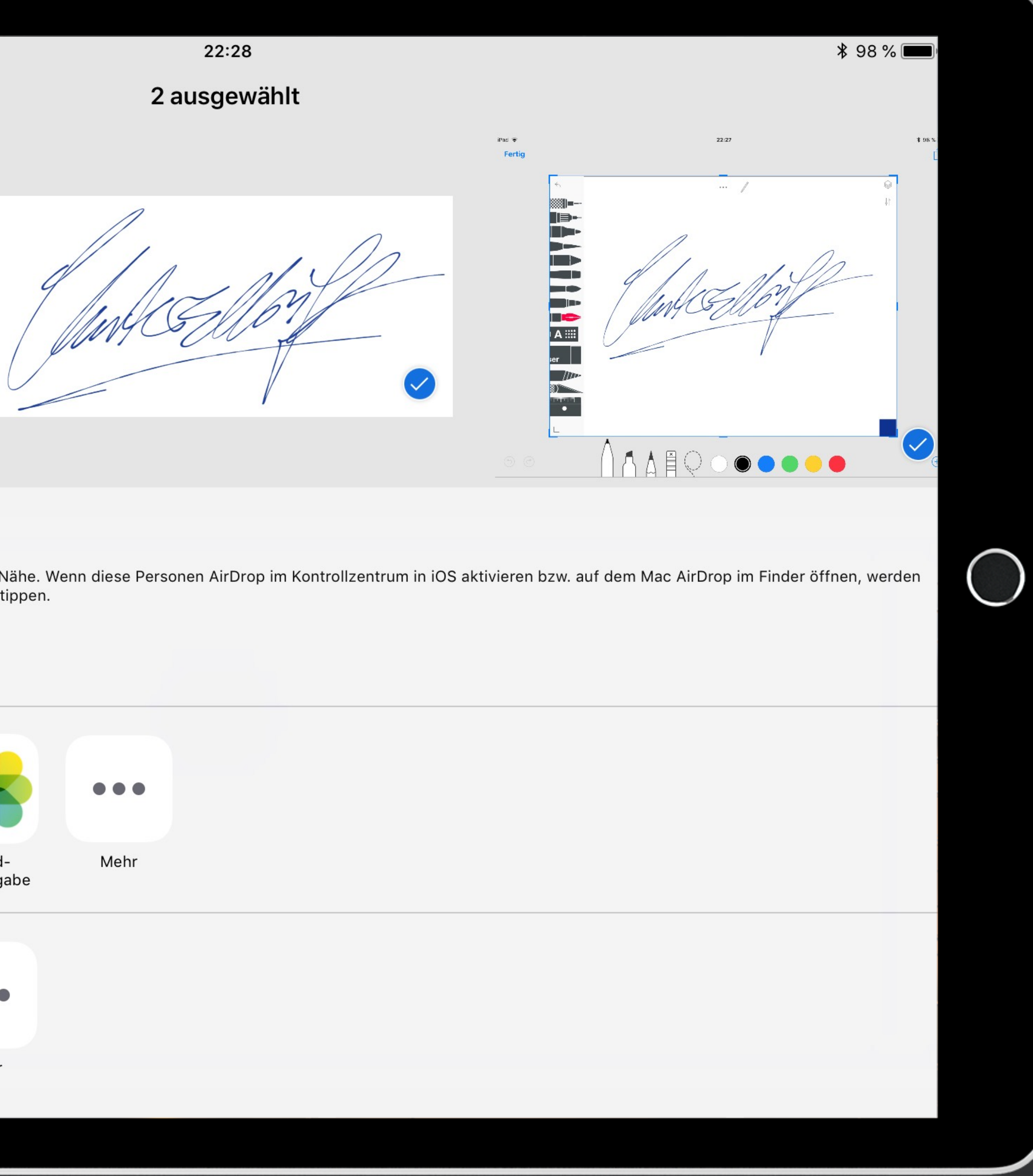

 $(\hbox{(\hbox{$\widehat{\circ}$})})$ 

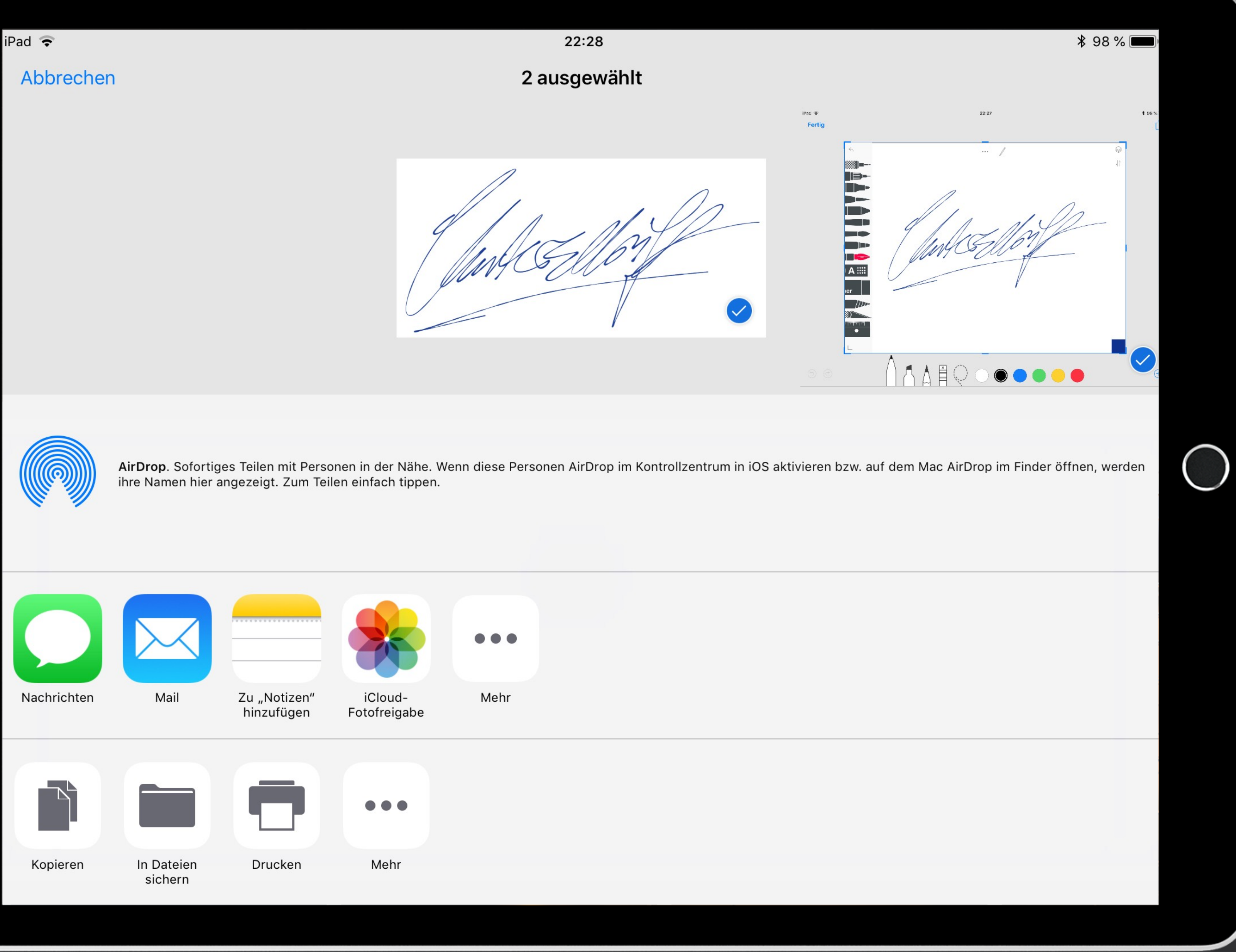

# Die<br>Unterschrift

tomedo® - Anwendertreffen 2018 | tomedo.de

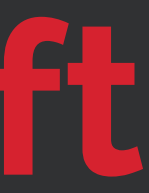

6

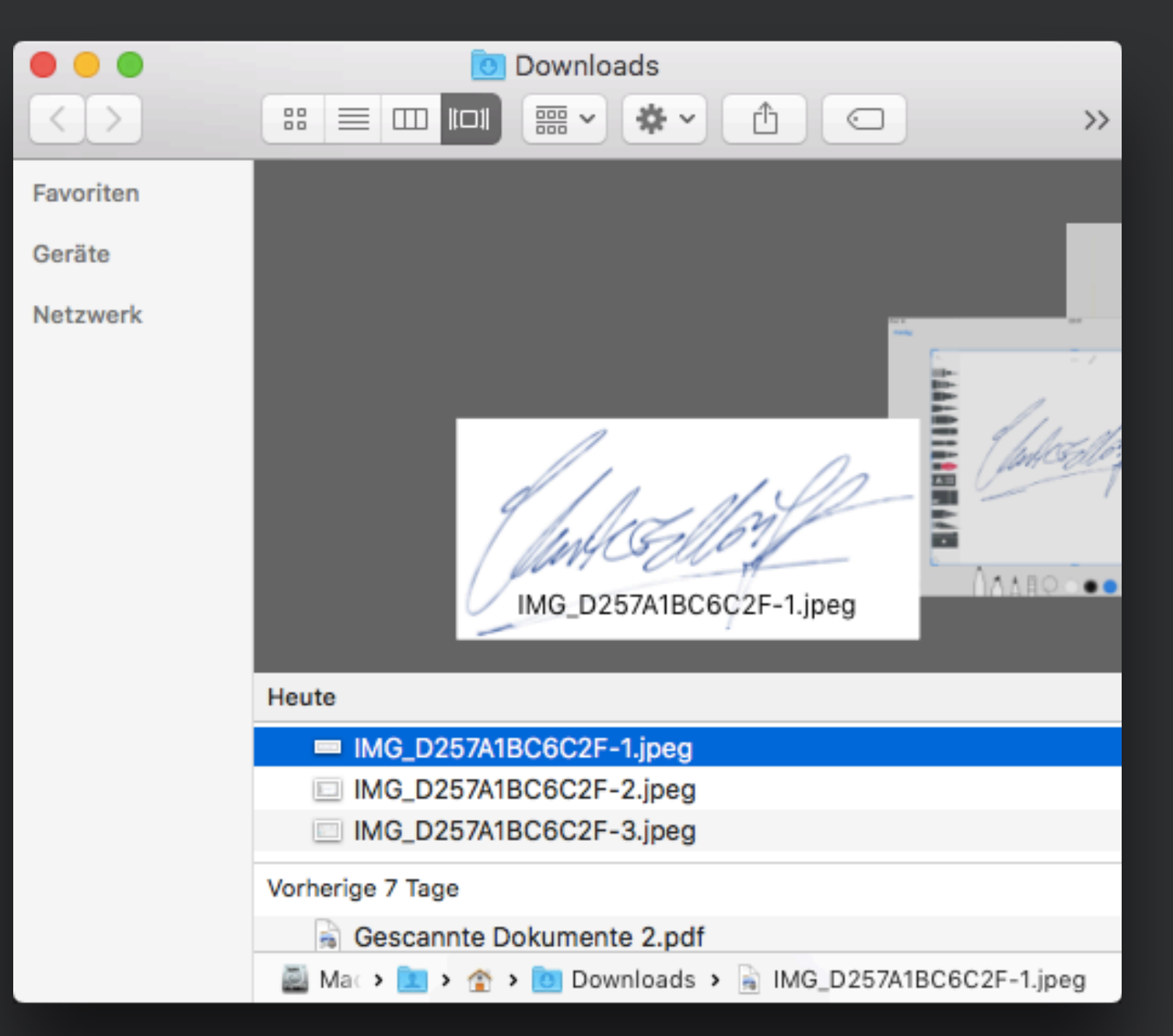

## **Admin → Nutzer**

 $\bullet\bullet\bullet$  $\vert \langle \vert \rangle$ Favoriten Geräte Netzwerk

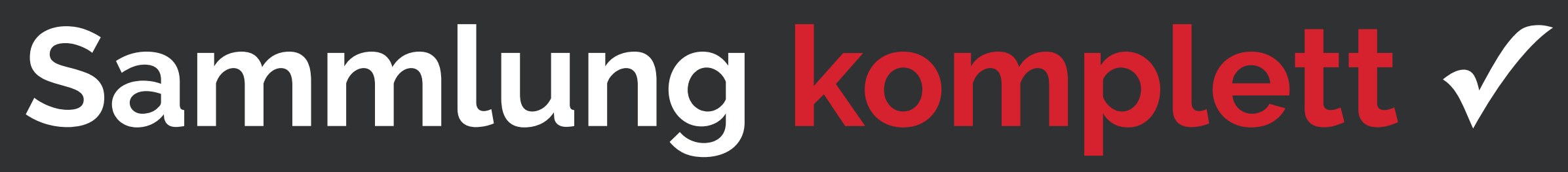

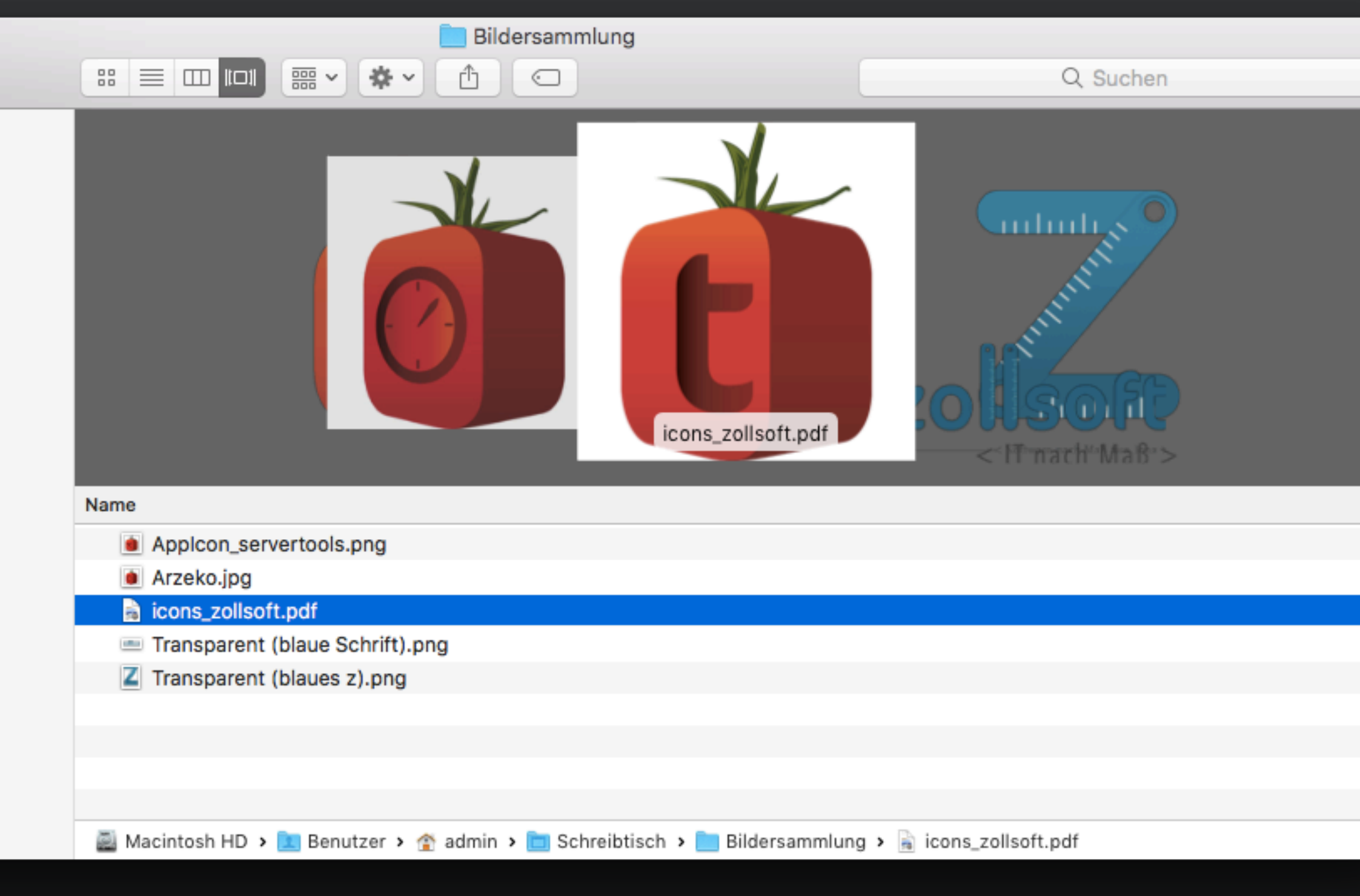

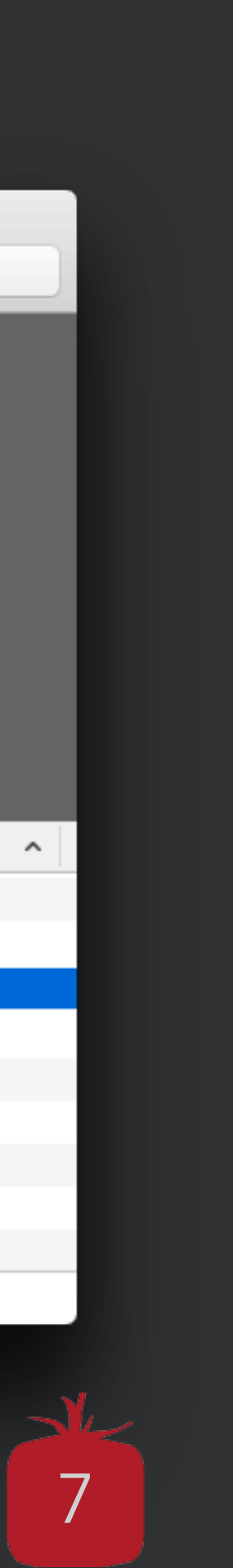

## **Voraussetzungen schaffen…**

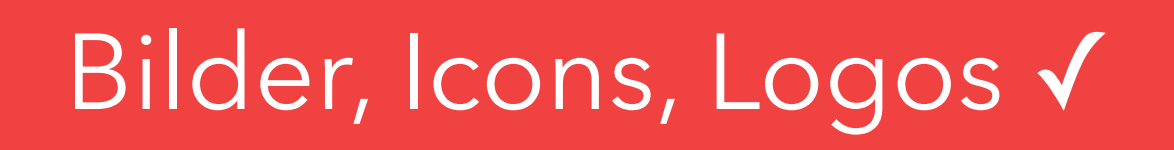

Arztunterschrift √

Layout

#### Inhalt

 $t$ omedo® - Anwendertreffen 2018 | [tomedo.de](http://tomedo.de)  $\begin{array}{|c|c|} \hline \textbf{8} & \textbf{8} \ \hline \end{array}$ 

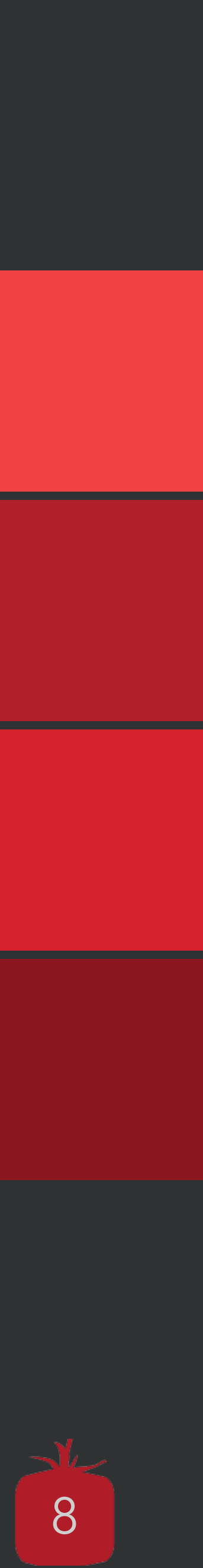

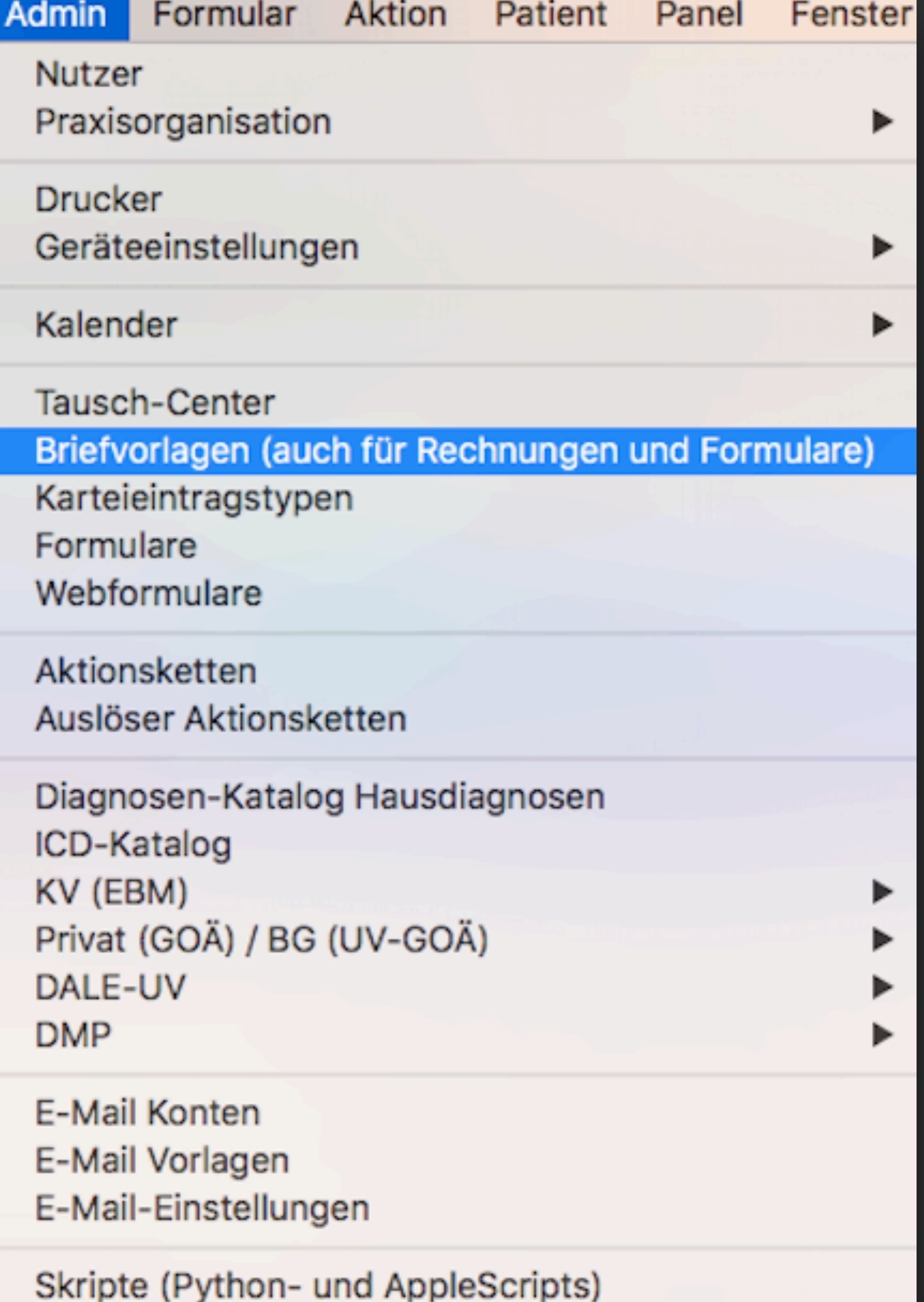

## **Wo machen wir das ganze?**

**Admin → Briefvorlagen**

 $t$ omedo® - Anwendertreffen 2018 | [tomedo.de](http://tomedo.de)  $\begin{array}{|c|c|} \hline \end{array}$ 

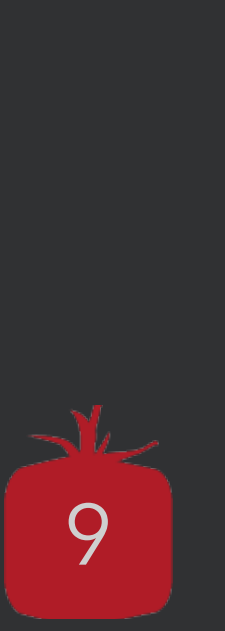

## **Die Vorlagenverwaltung**

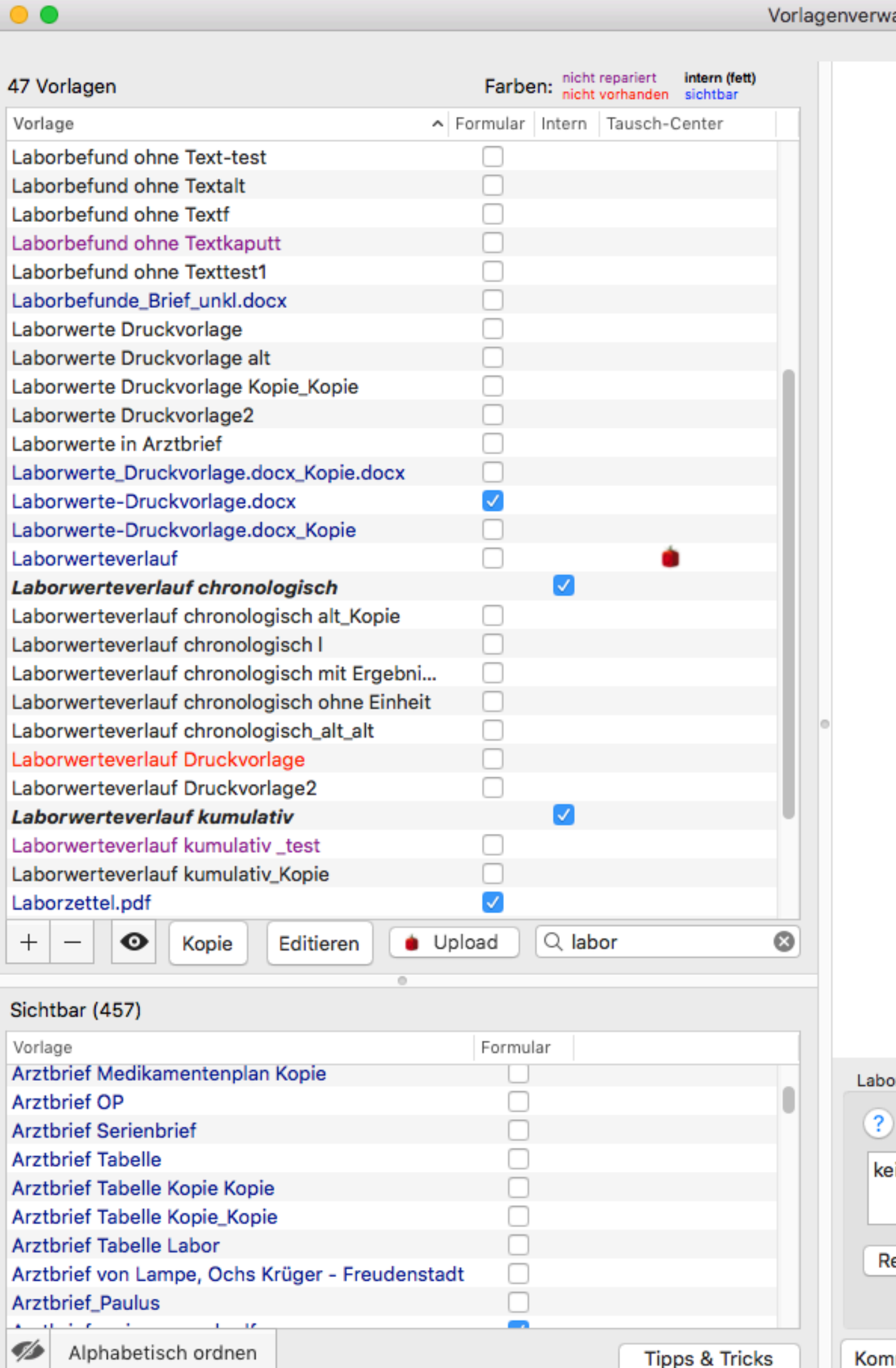

altung

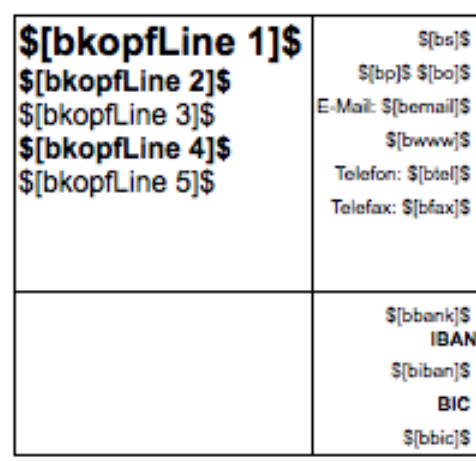

Sladresszeile absenderi\$ \$[adressfeld empfaenger]\$

#### Labordaten

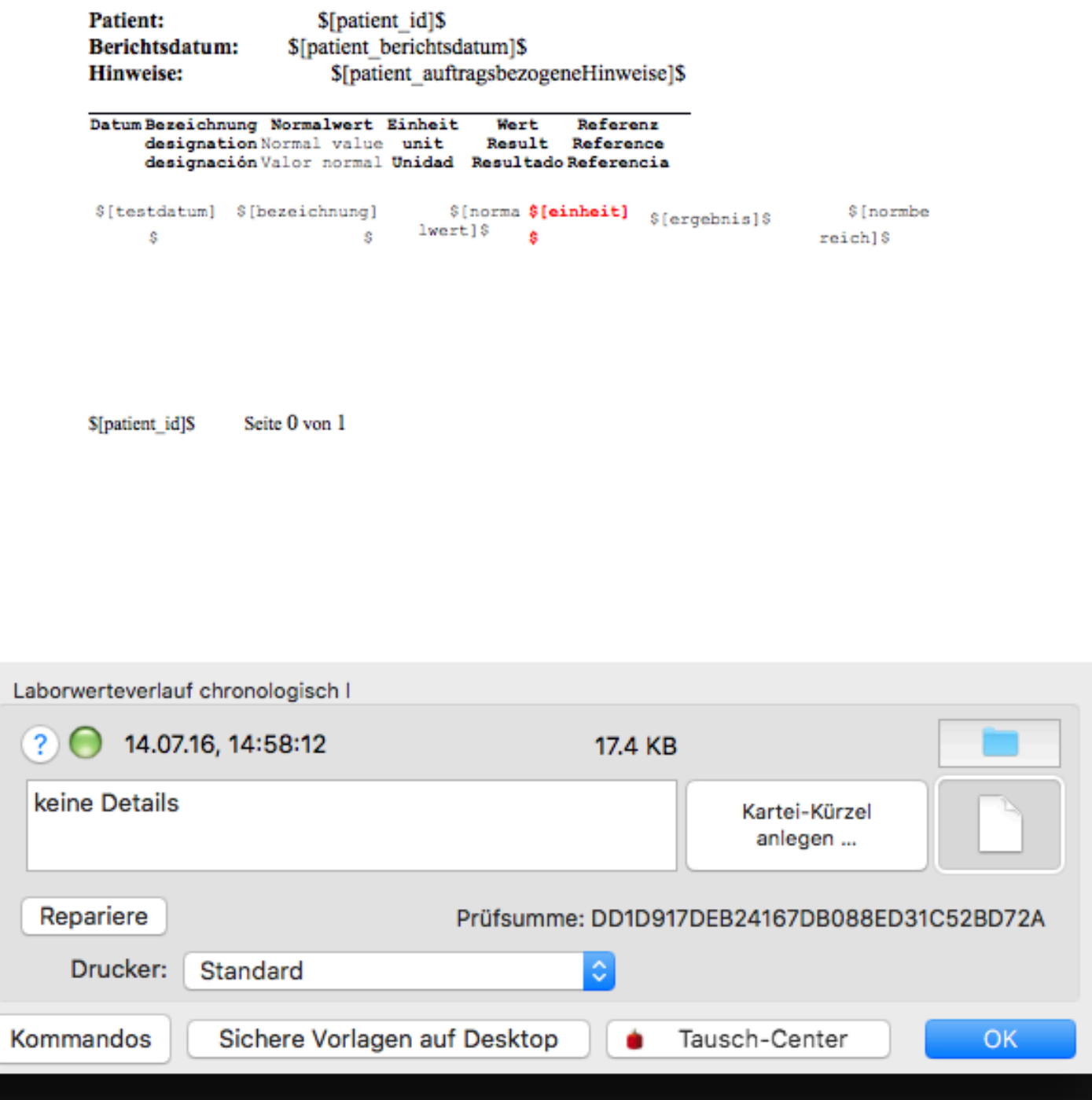

S[datum]S

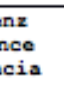

nicht repariert nicht vorhanden vorhanden (schwarz) **intern (fett, kursiv, schwarz)**  sichtbar

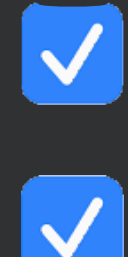

#### Formular **Intern**

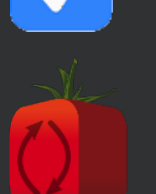

Tausch-Center

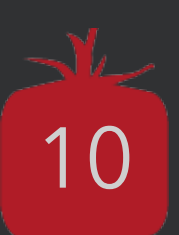

# **Wichtige Schaltflächen …**

Erstellt eine Kopie der ausgewählten Vorlage, welche dann "gefahrlos" bearbeitet werden kann

Öffnet die ausgewählte Briefvorlage mit der Standard-Textverarbeitung

Einstellungen → Arbeitsplatz → Briefschreibung

tomedo® - Anwendertreffen 2018 | [tomedo.de](http://tomedo.de)

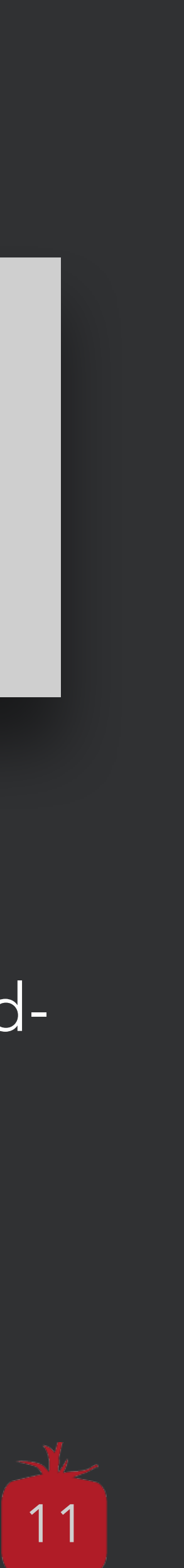

Zeigt eine Auflistung aller möglichen Platzhalter, ein Tool zur Konfiguration des x-Kommandos uvm …

## **Kopie Kommandos Editieren**

Privatrechnung Variante 1 zollsoft Privatrechnung Variante 2 zollsoft zollsoft Muster Laborwerte in Arztbri zollsoft\_arztbrief

#### zollsoft arztbrief Kopie

zollsoft\_arztbrief\_medikamentenplan zollsoft\_arztbrief\_mit\_bildern zollsoft\_arztbrief\_mit\_laborwerten zollsoft\_arztbrief\_mit\_laborwerten\_ur zollsoft\_arztbrief\_mit\_unterschrift zollsoft\_arztbrief\_ohne\_kopf zollsoft\_Brief zollsoft\_IGeL\_Rechnung\_Brille.docx zollsoft\_Kostenvoranschlag

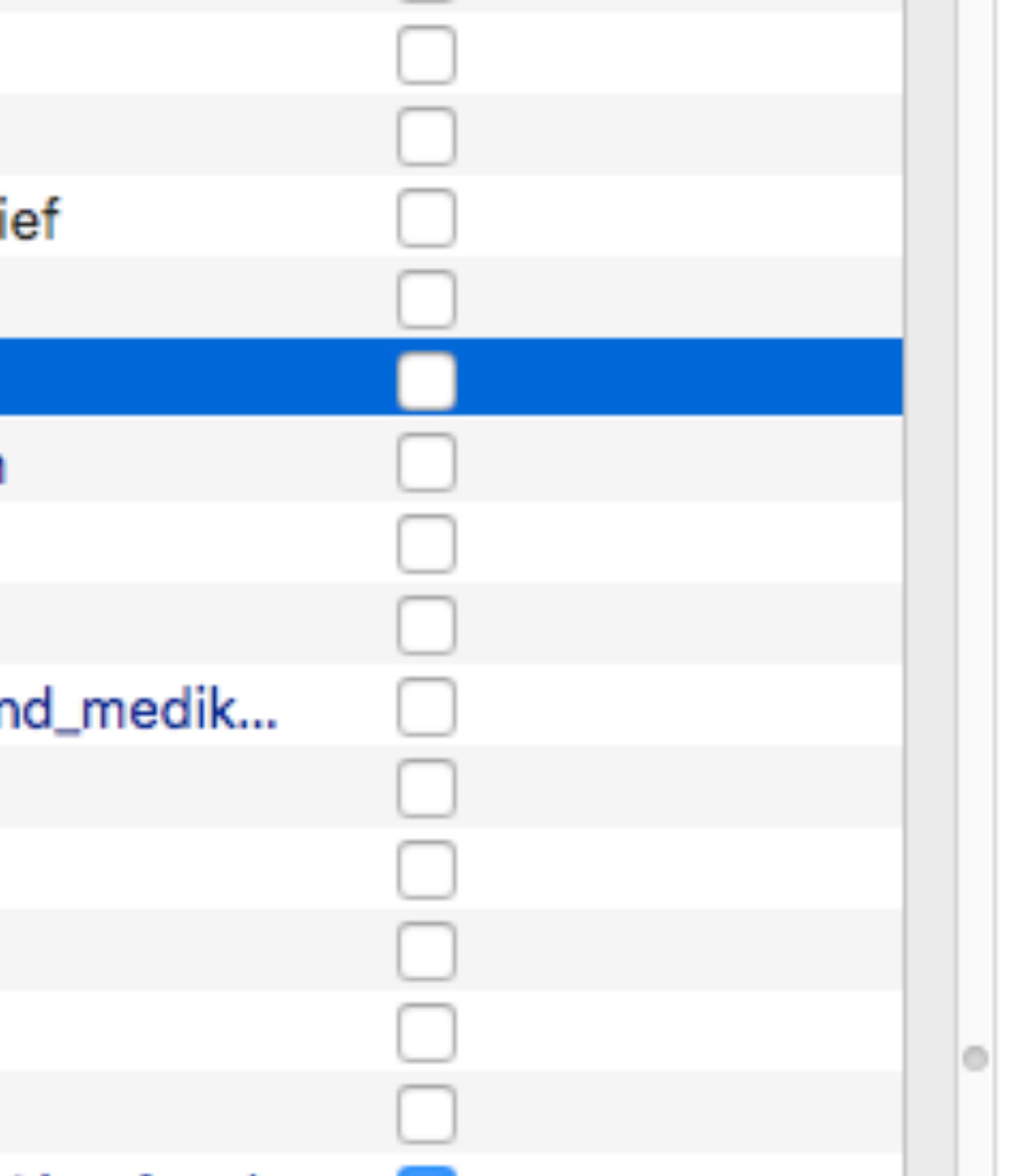

tomedo® - Anwendertreffen 2018 | tomedo.de

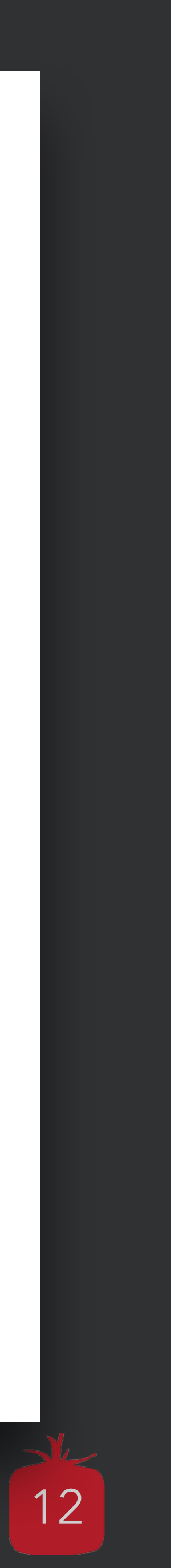

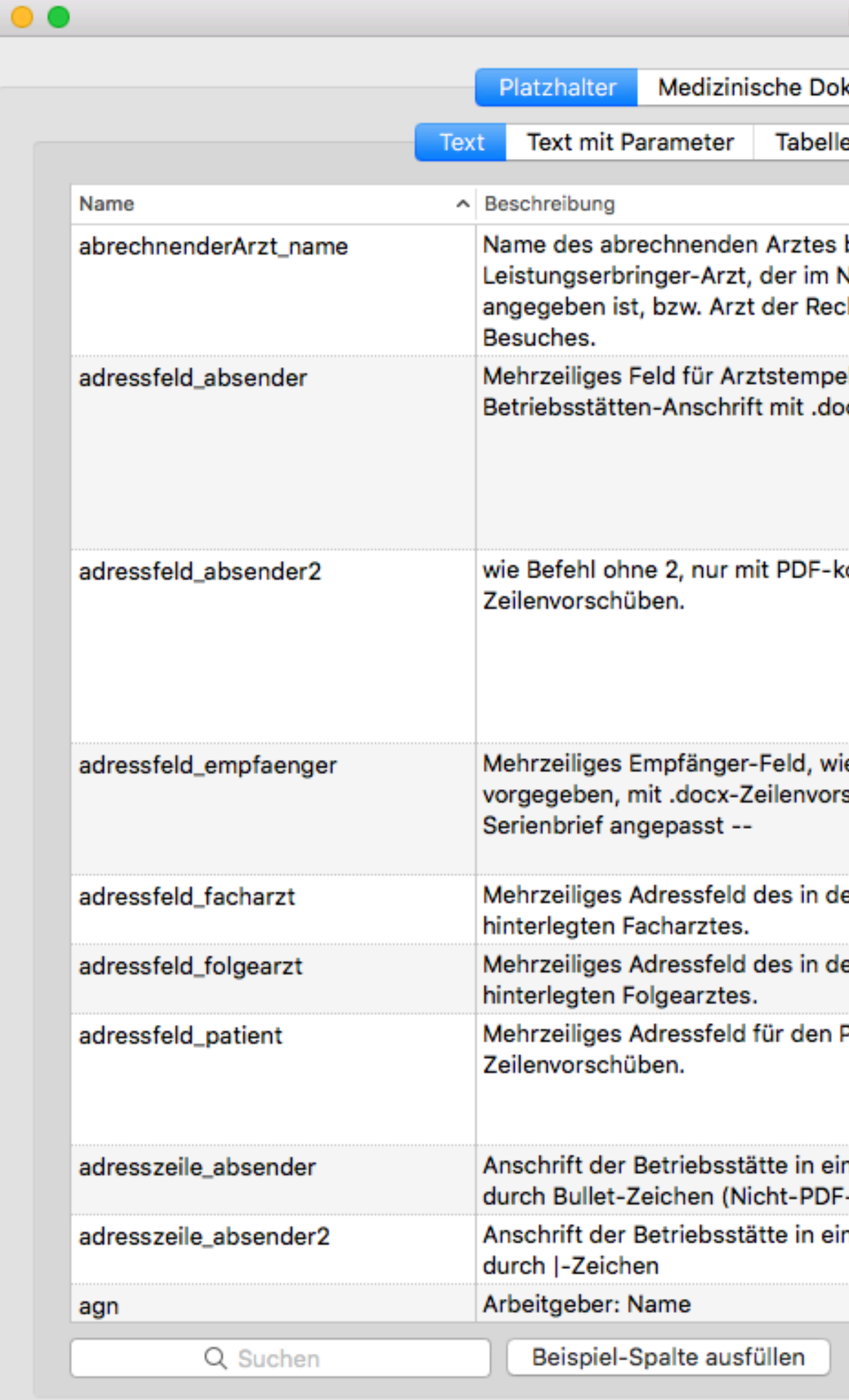

 $\bullet$ 

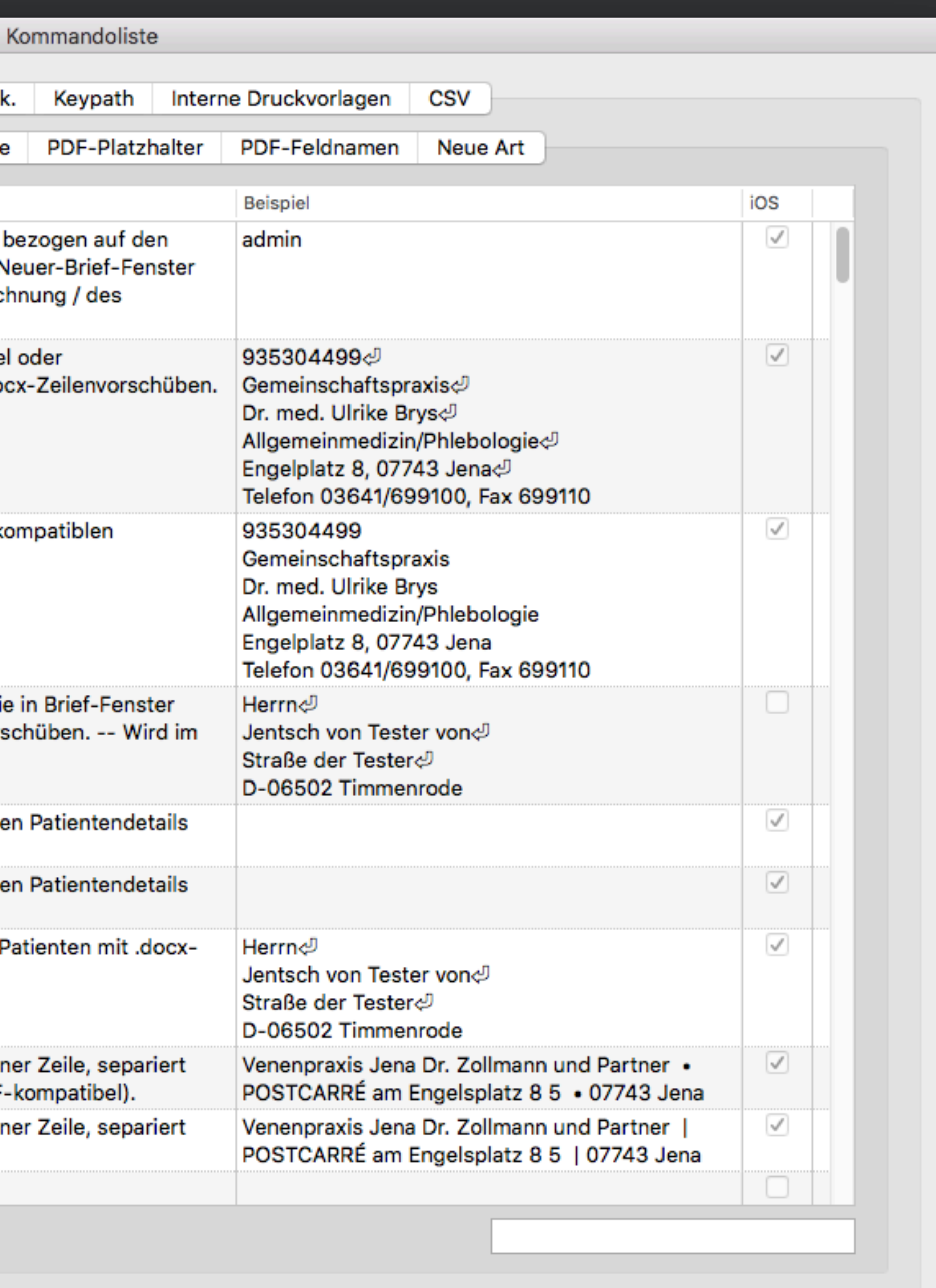

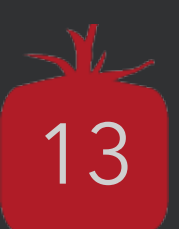

## **Text editieren …**

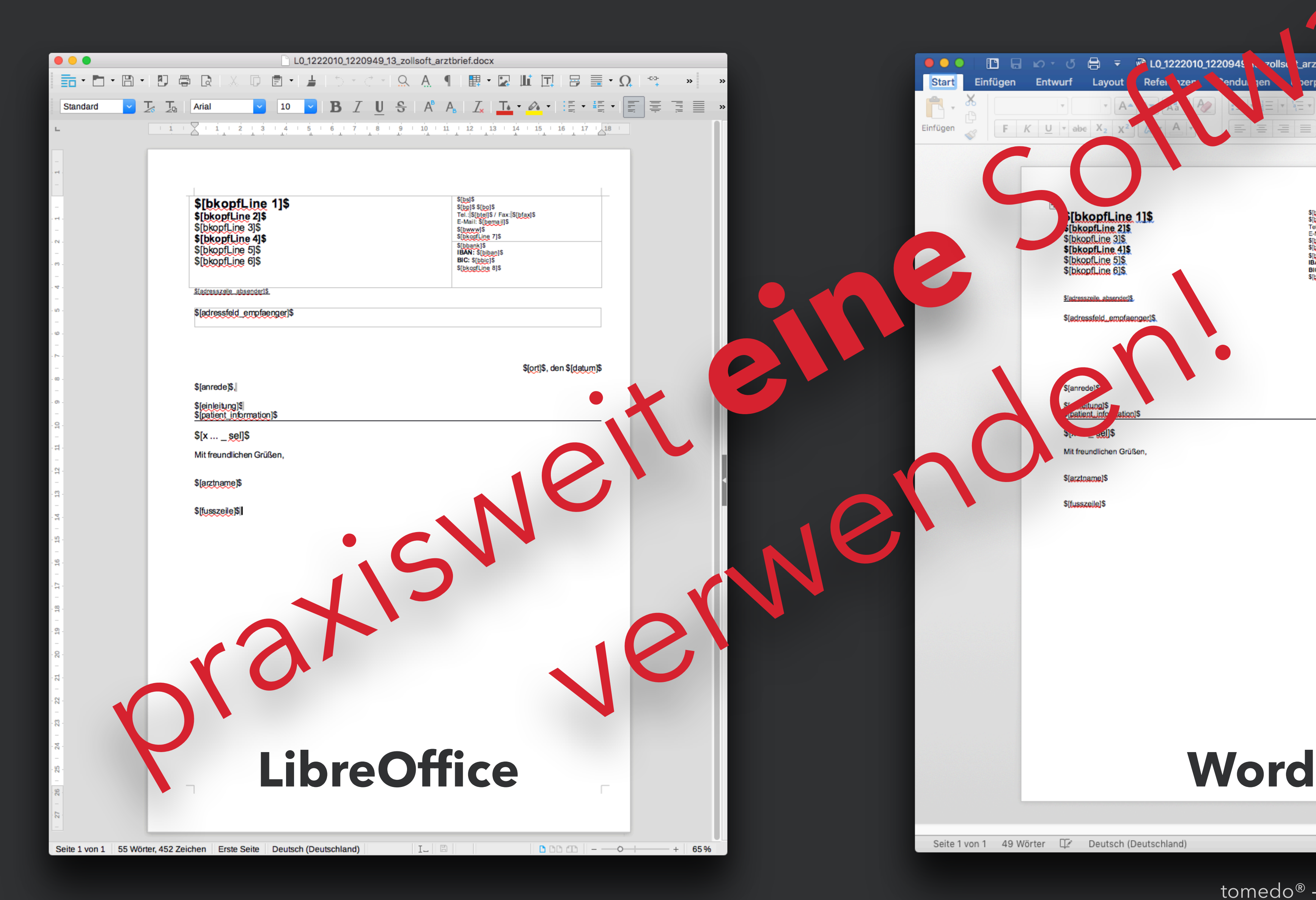

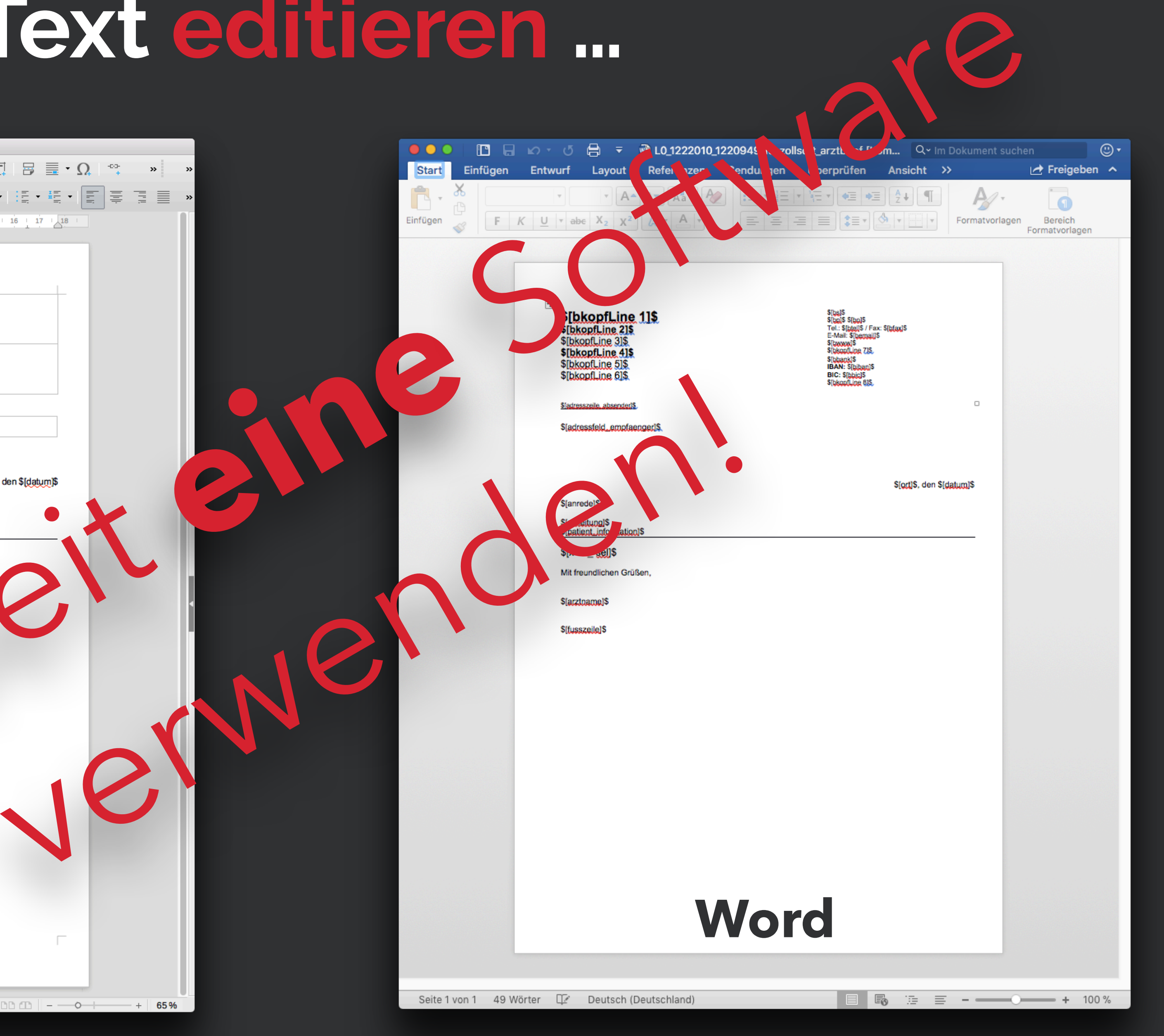

 $t$ omedo® - Anwendertreffen 2018 | [tomedo.de](http://tomedo.de) | 14

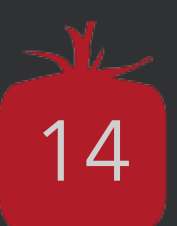

## **Voraussetzungen schaffen…**

#### Bilder, Icons, Logos √

Arztunterschrift √

Layout √

#### Inhalt

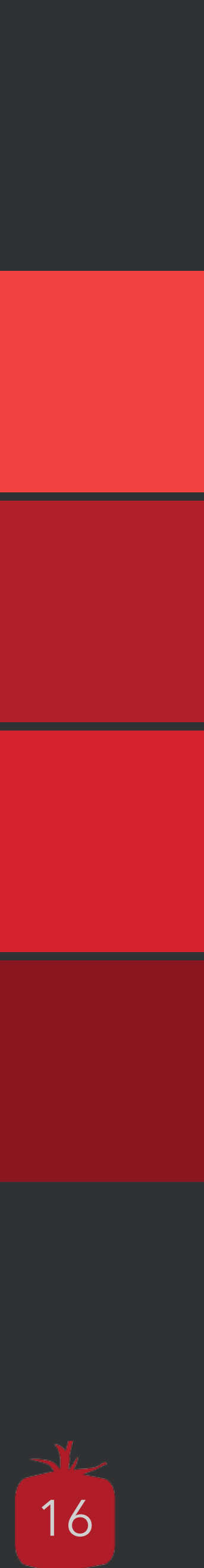

**Der Inhalt**

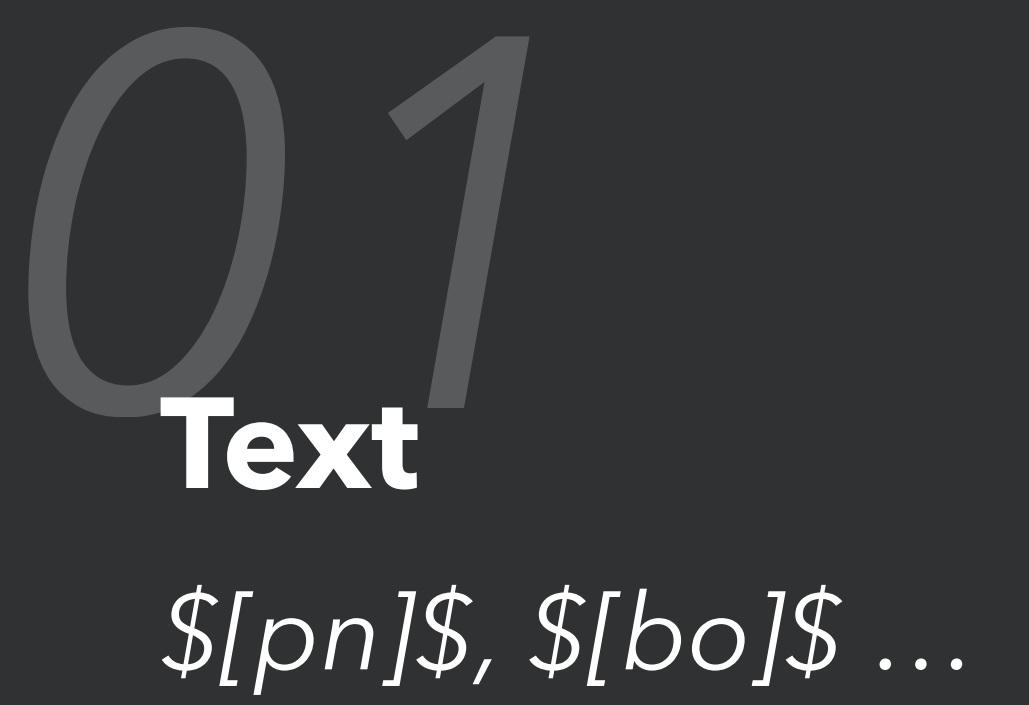

## *02***Text mit Parameter** *\$[d U-60 LN]\$ …*

## *03***Medizinische Dokumentation**  *\$[x … 1]\$*

## *04***… und damit Textbausteine**

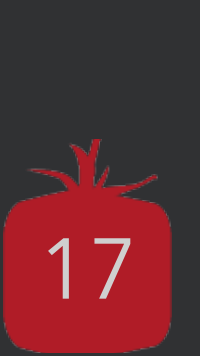

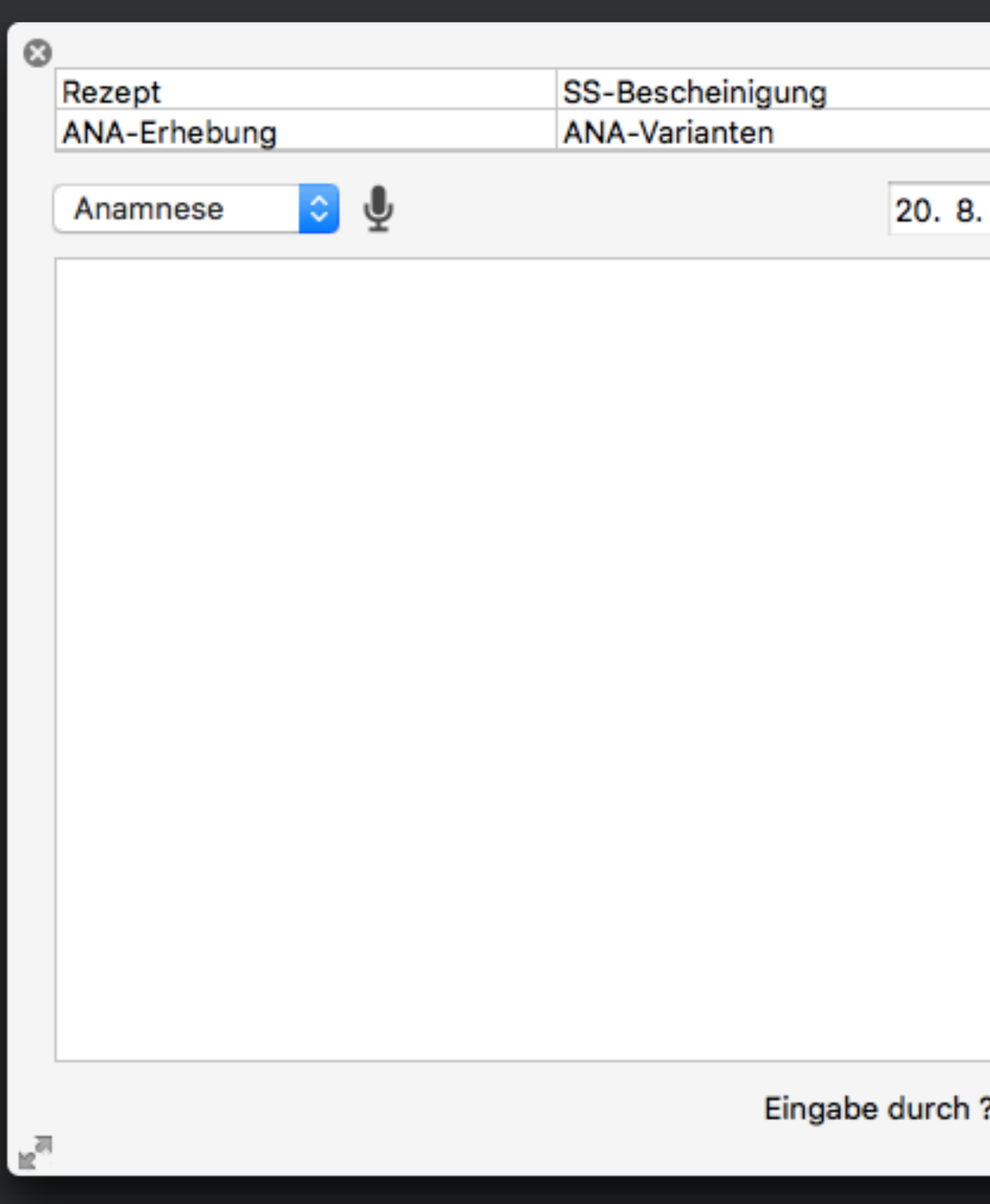

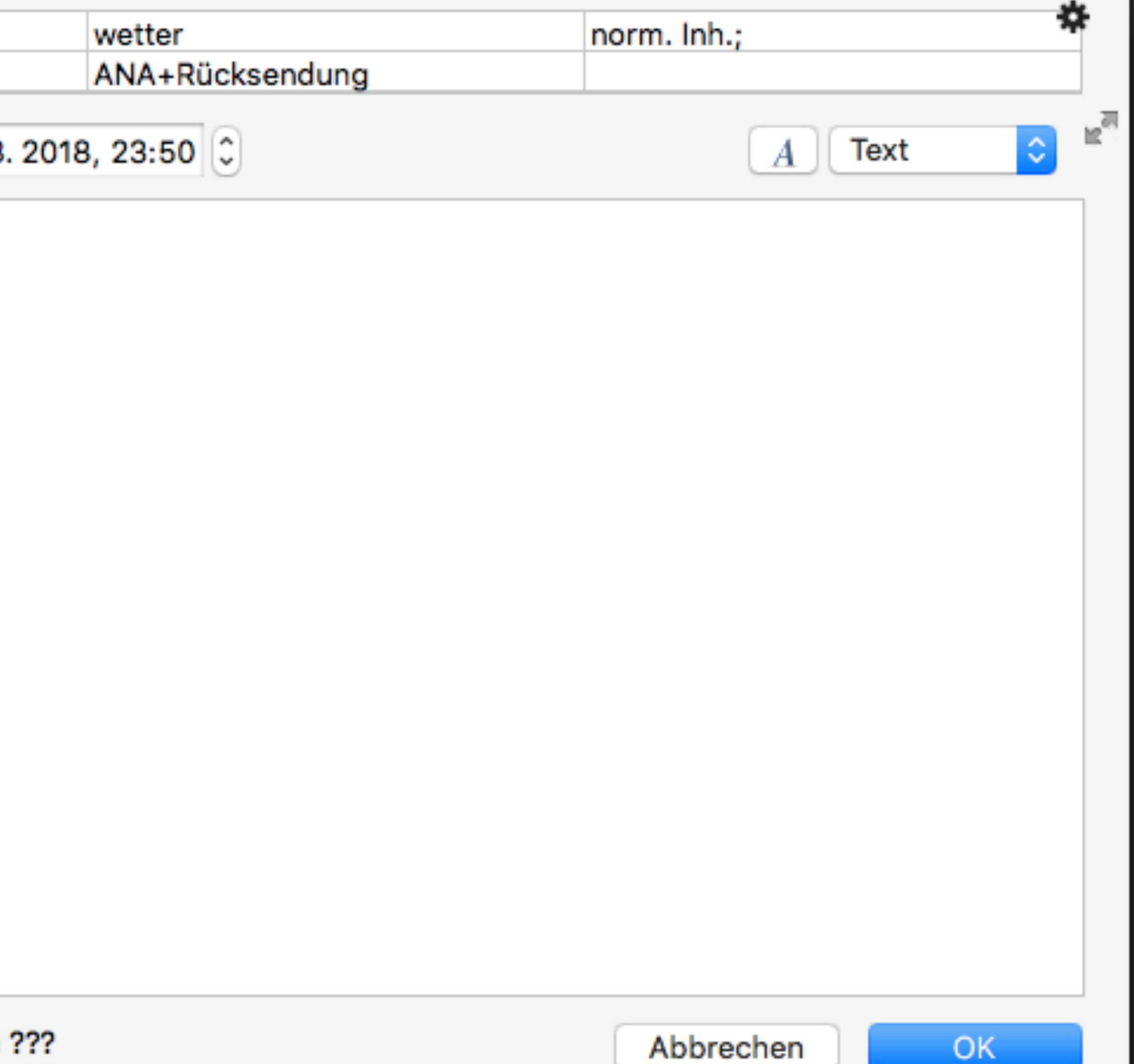

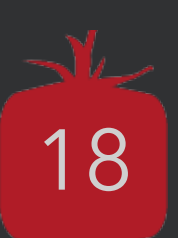

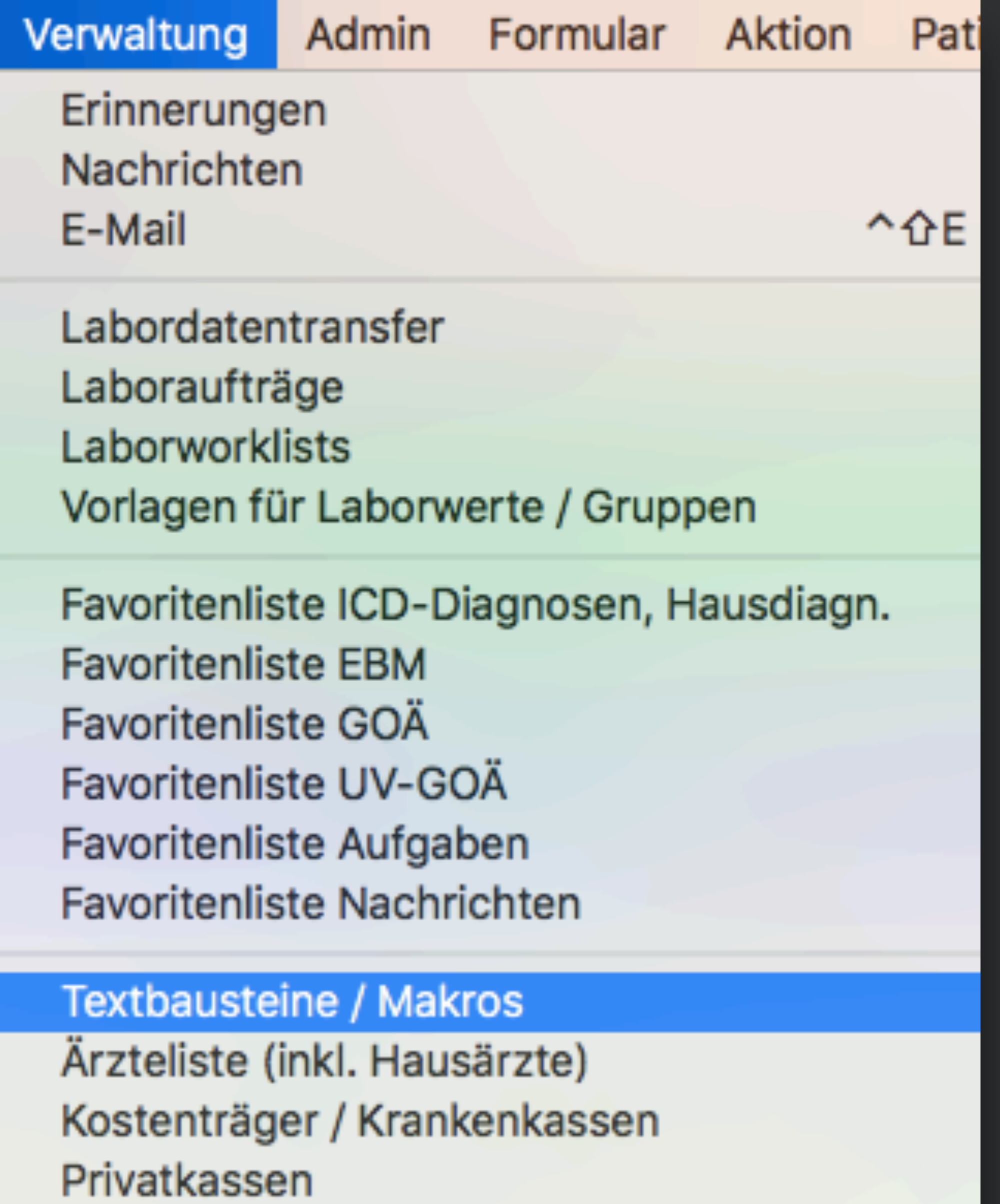

Sonstige Adressen

**KV-Safenet Adressen** 

KV

## **Wo machen wir das ganze?**

**Verwaltung → Textbausteine / Makros**

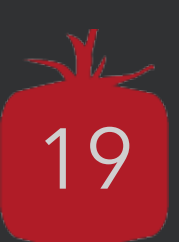

#### Textbauste

Tipp: Token (Spalte Buttontext) können direkt in die Textbausteintabellen von Karteieinträgen gezogen werden.

 $\bullet\bullet\bullet$ 

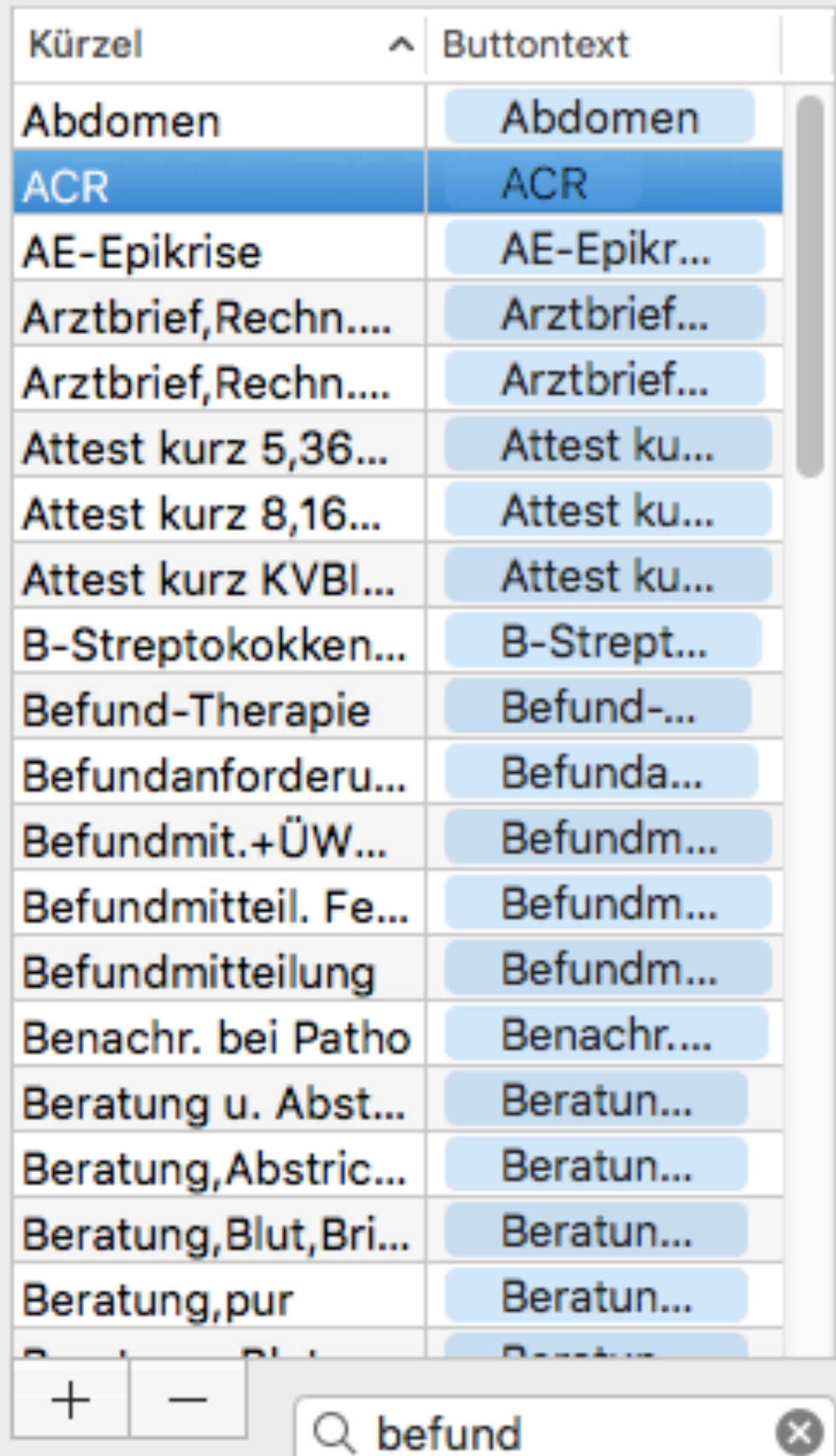

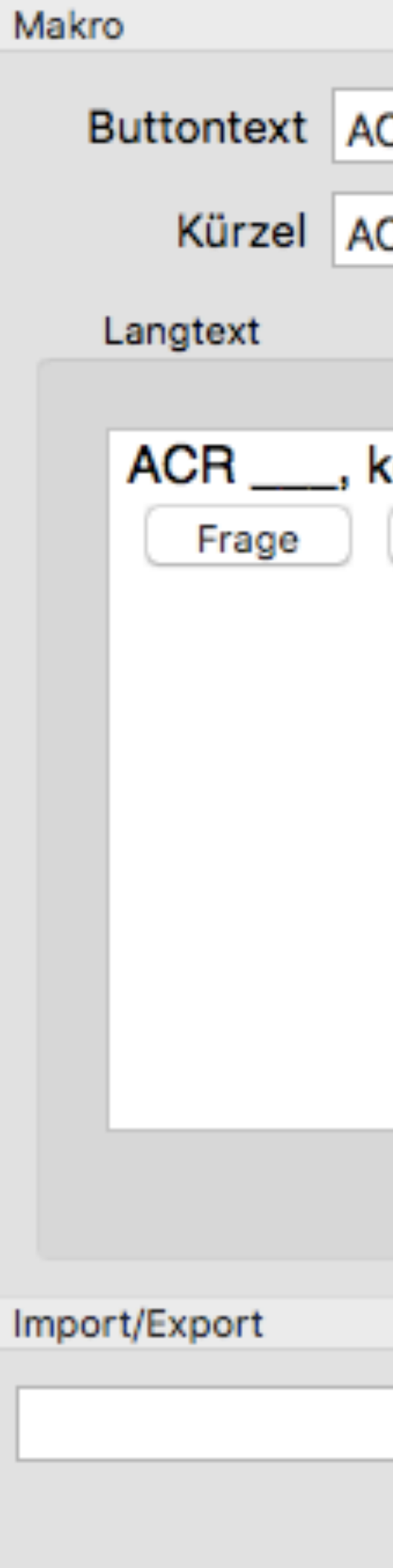

Hinweis: Diagnosenkürzel werden für die Textergänzung auch berücksichtigt. 森

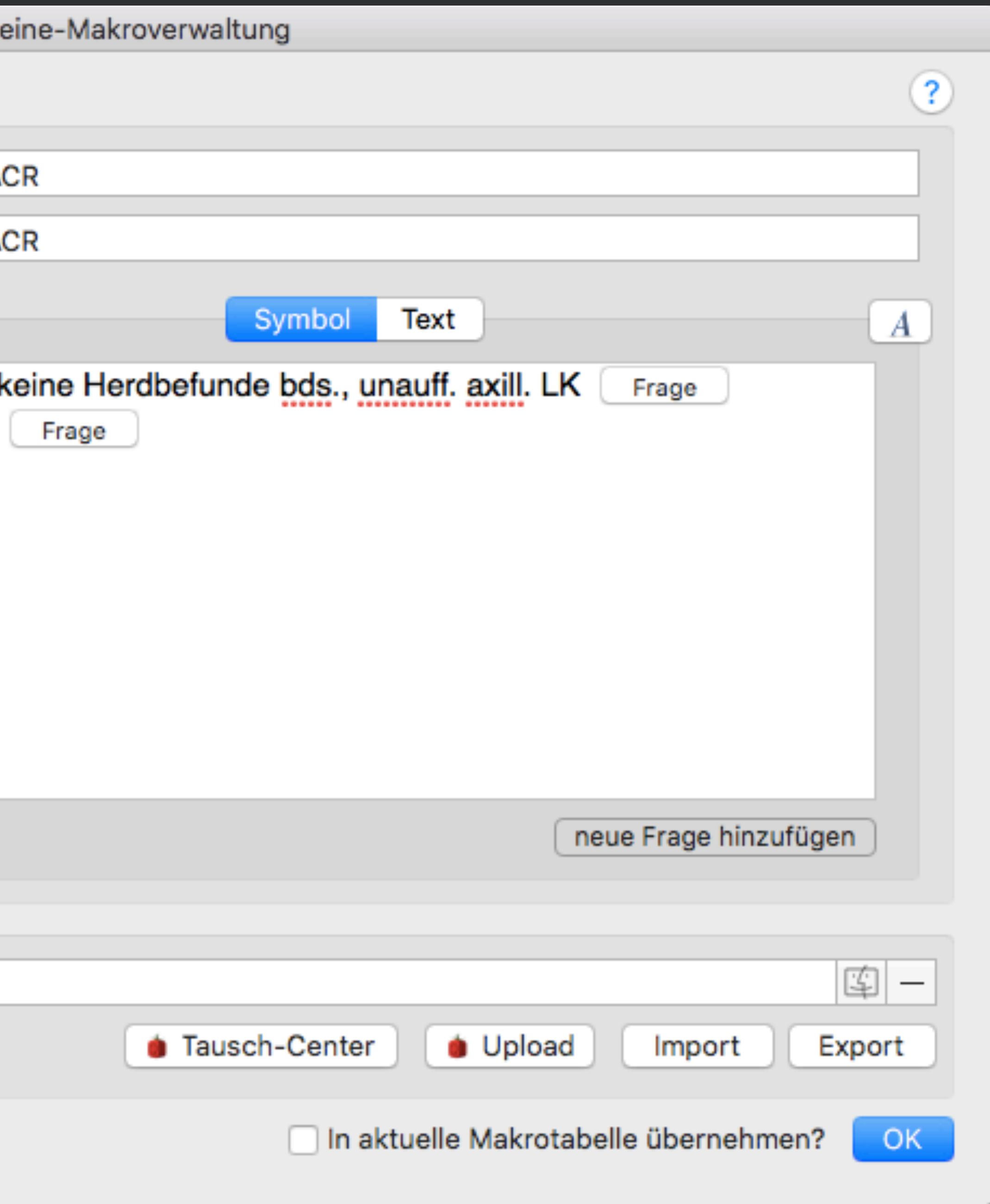

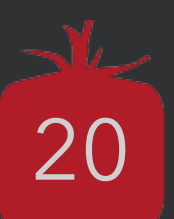

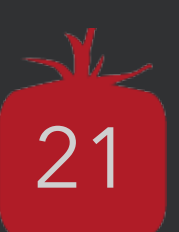

#### Wiedergeben eines "einfachen" Textes, der **immer identisch** sein soll

**02** Wiedergeben eines Textes mit<br>
flexibel variierbaren Textteilen → "\_\_\_"

*03* Wiedergeben eines Textes, der vorher **definierte Auswahlmöglichkeiten** beinhaltet → "Fragen"

## **Textbaustein - "Arten"**

*01*

tomedo® - Anwendertreffen 2018 | [tomedo.de](http://tomedo.de)

rasch gefüllte Karteieintragstypen

eine "schöne" Briefvorlage mit ...

… Kommandos und Platzhaltern

weißes Papier im Standarddrucker

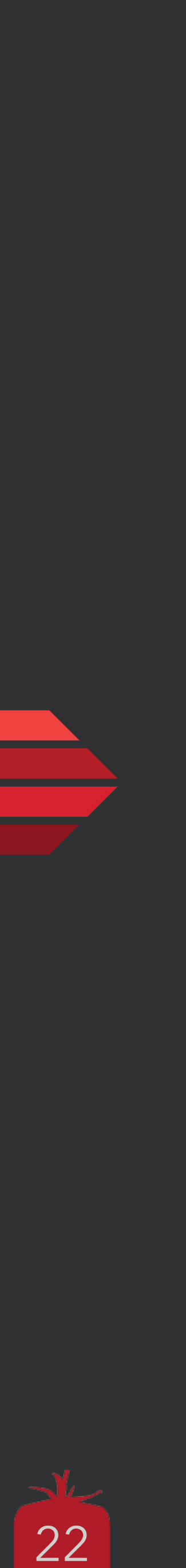

*01*

*03 02*

*04*

- Aktion → Arztbrief …
- +Brief schr.
- $CMD + ...$ 
	- (Schaltfläche in Symbolleiste)
- **Aktionskette**

**Auslösen**

- Speichern, Faxen, Drucken
- eArztbrief
- **Editieren**

### **Vorlage auswählen**

- Standardempfänger
- Pat., HA, FA, Kasse, BG, Sonst.
- Manuelle Eingabe
- … Nur sichtbare möglich
- Zuletzt verwendete ist vorausgewählt

### **Abschließen**

mit 4 bzw. 2 Klicks zum Brief

ggfs. zusätzliche Eingaben (lab, text)

### **Empfänger auswählen**

# **Der (kurze) Weg zum Ziel**

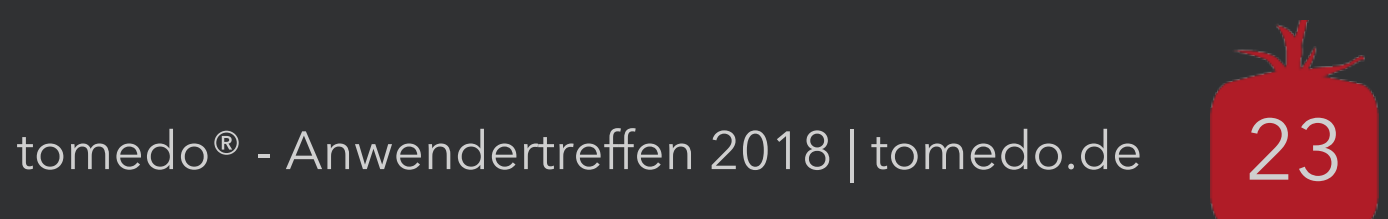

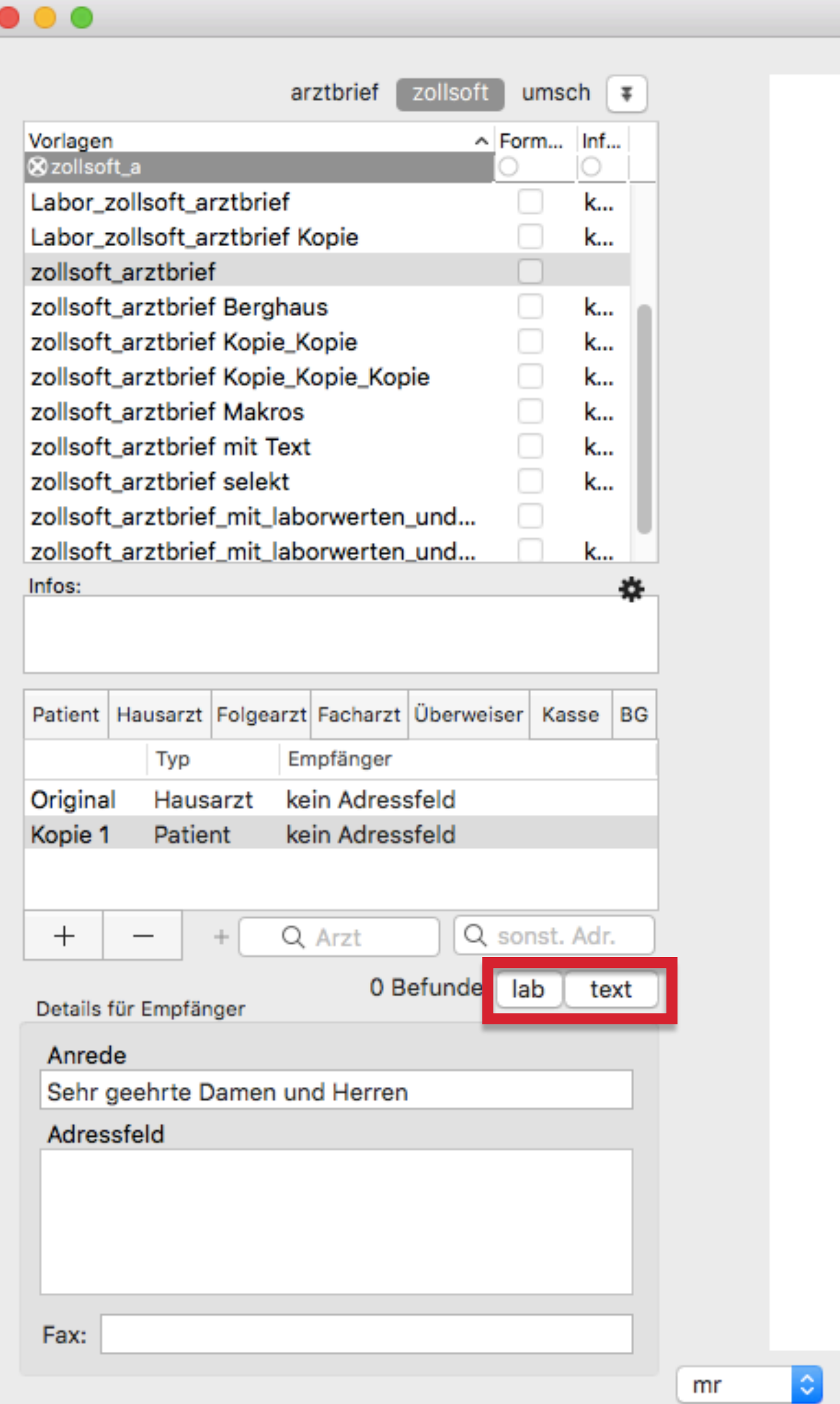

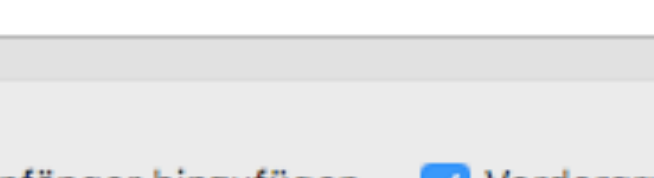

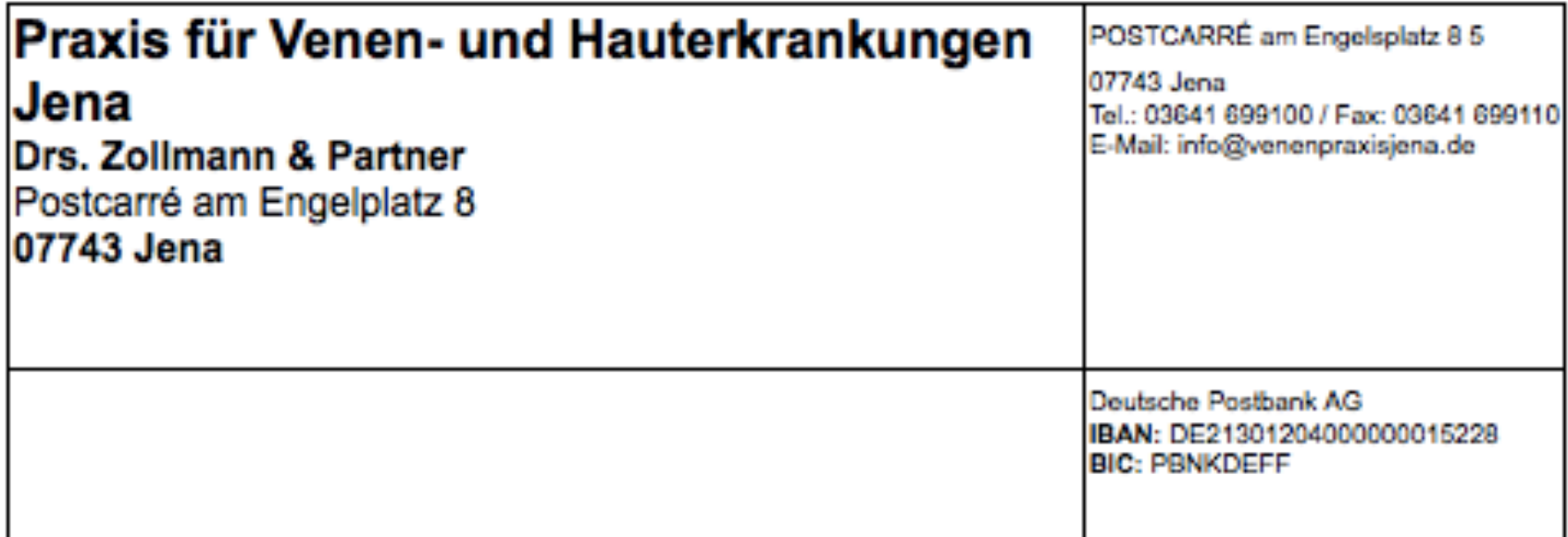

Venenpraxis Jena Dr. Zollmann und Partner · POSTCARRÉ am Engelsplatz 8 5 · 07743 Jena

Jena, den 21. August 2018

Sehr geehrte Damen und Herren,

hiermit übersende ich Ihnen eine Kopie des Arztbriefes: Herrn muster Muster,

geb. am, aus,.

Diagnosen:

Anamnese:

FA Allgemeinmedizin Dr. med. Christine Zollmann Allgemeine Innere Medizin, Allgemeine Medizin, FA Frauenheilkunde und Geburtshilfe

Mit freundlichen Grüßen,

FA Allgemeinmedizin

 $(2)$ 

Abbrechen

Fax

eArztbrief

Nur Speichern

Drucken

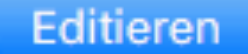

 $\boxed{\mathtt{C}}$ 

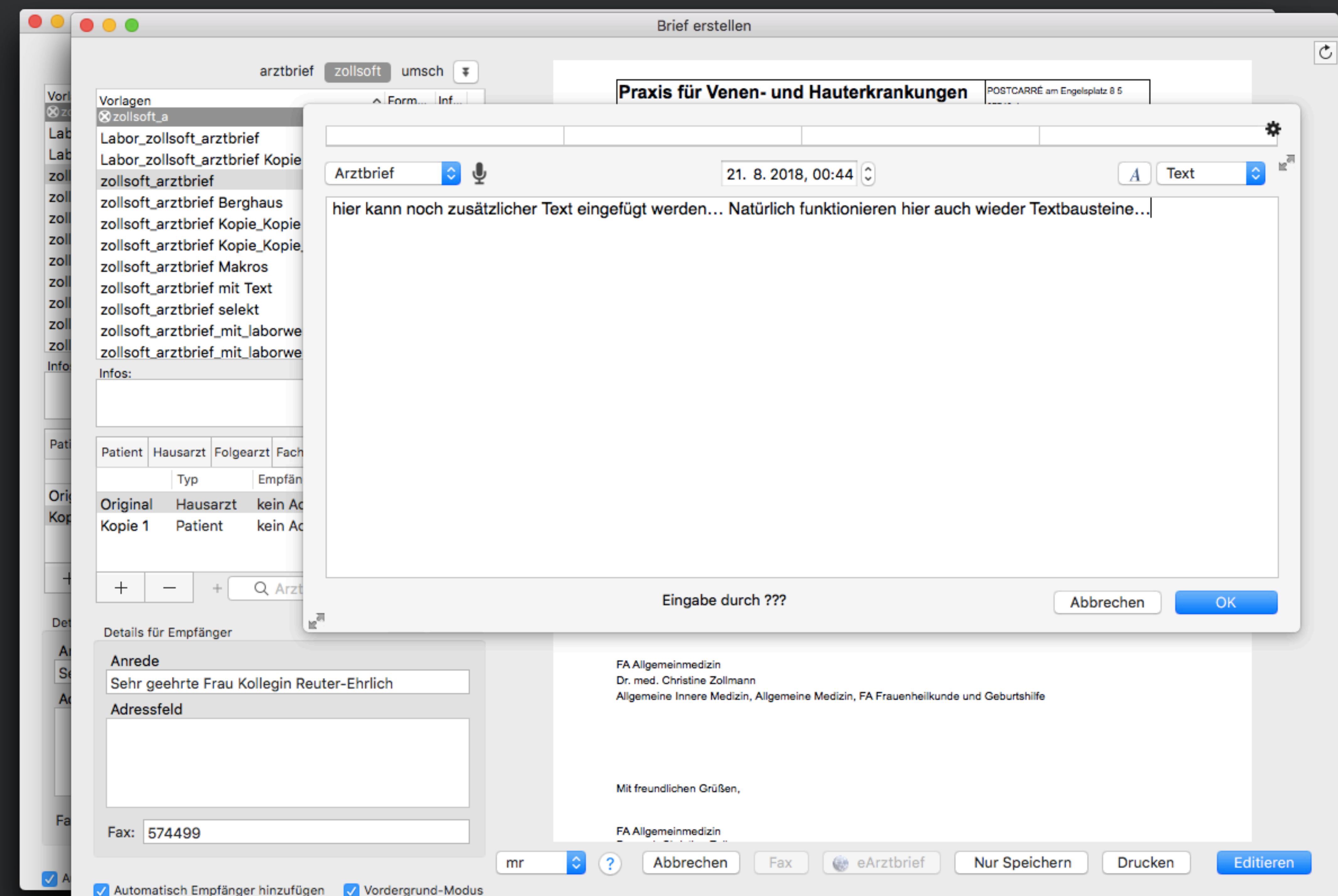

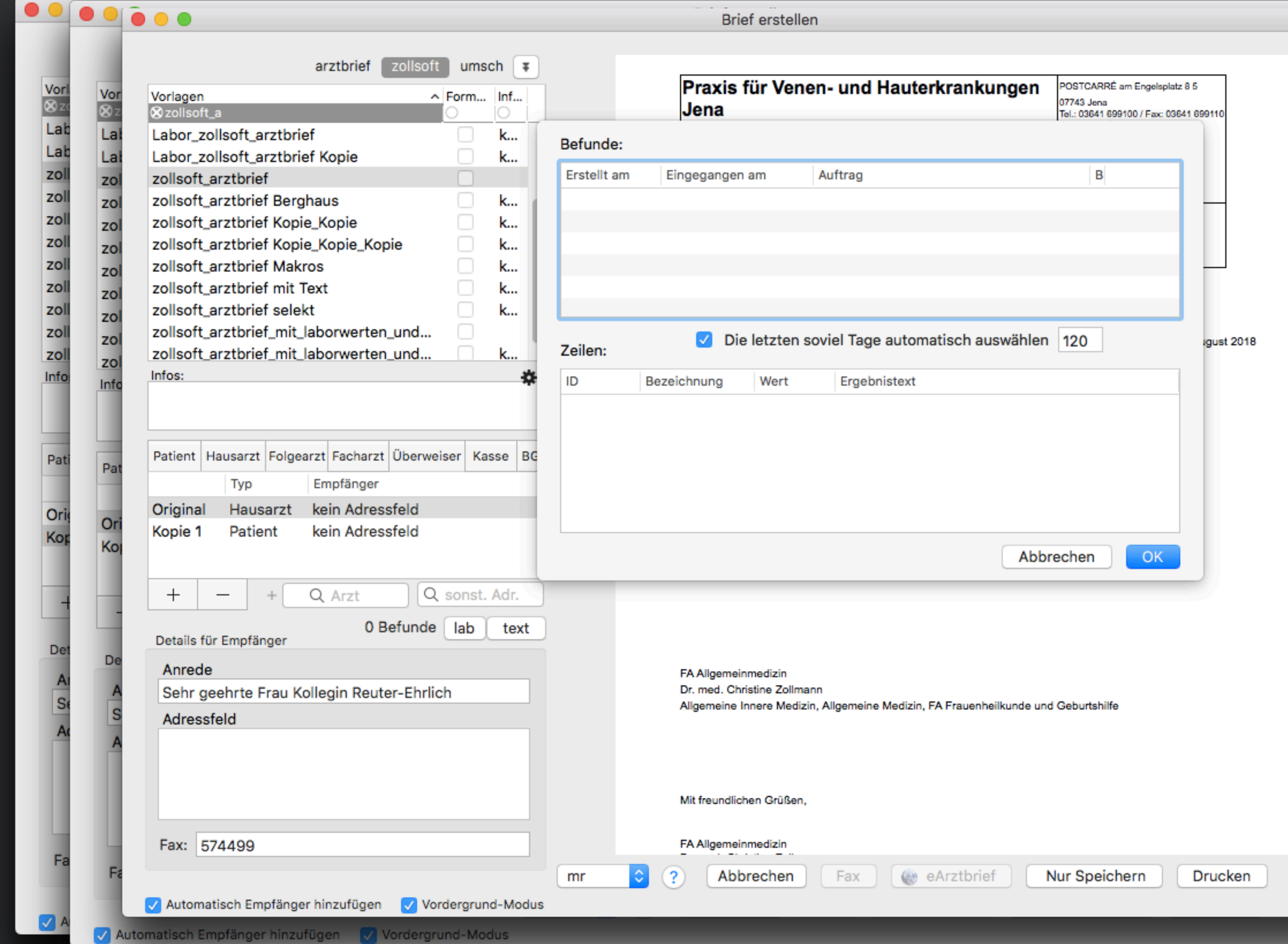

Editieren

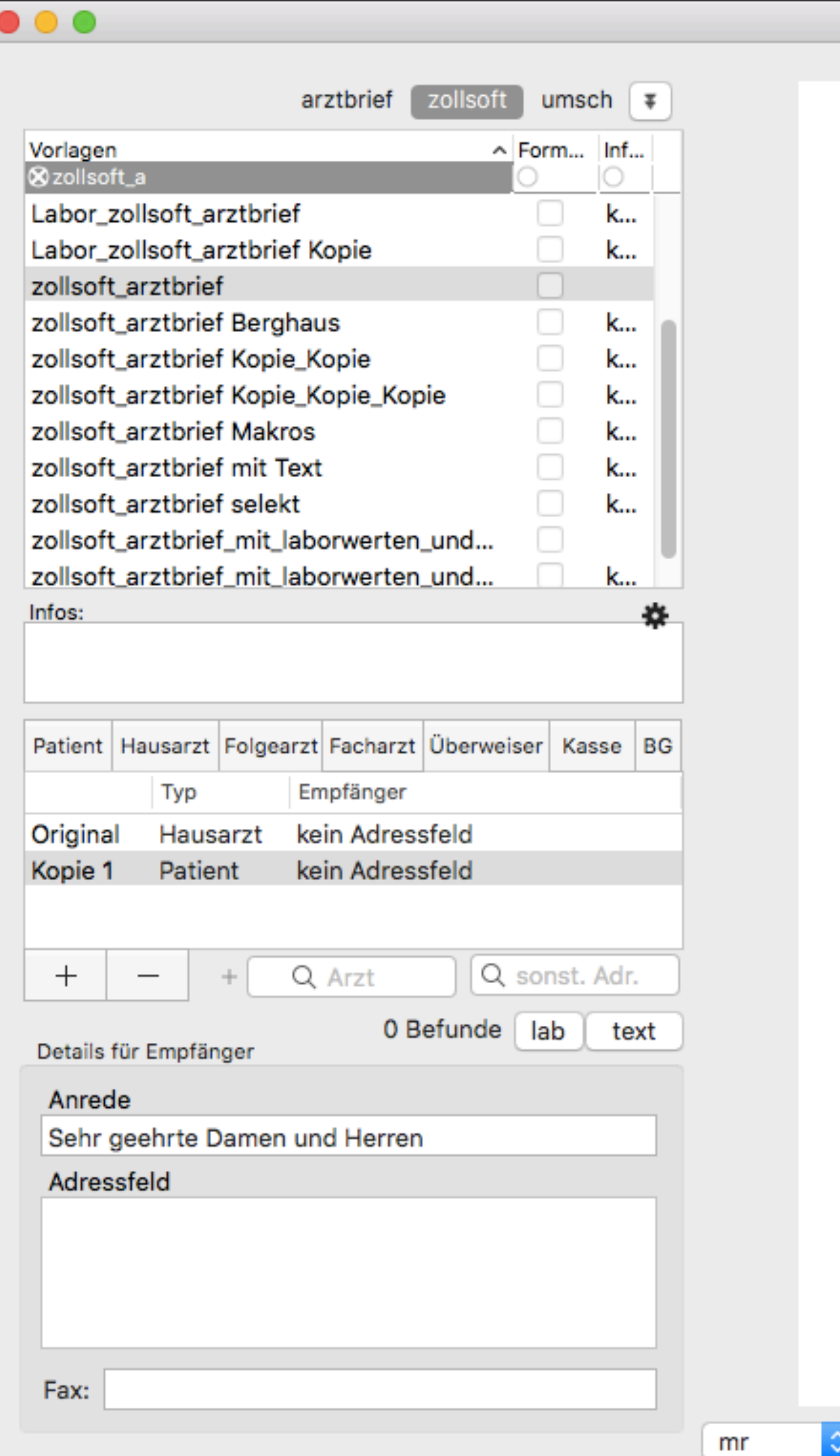

Jena Drs. Z Postca 07743

Diagnosen:

Anamnese:

 $(2)$ 

I QI

Mit freundlichen Grüßen,

FA Allgemeinmedizin

Automatisch Empfänger hinzufügen Vordergrund-Modus

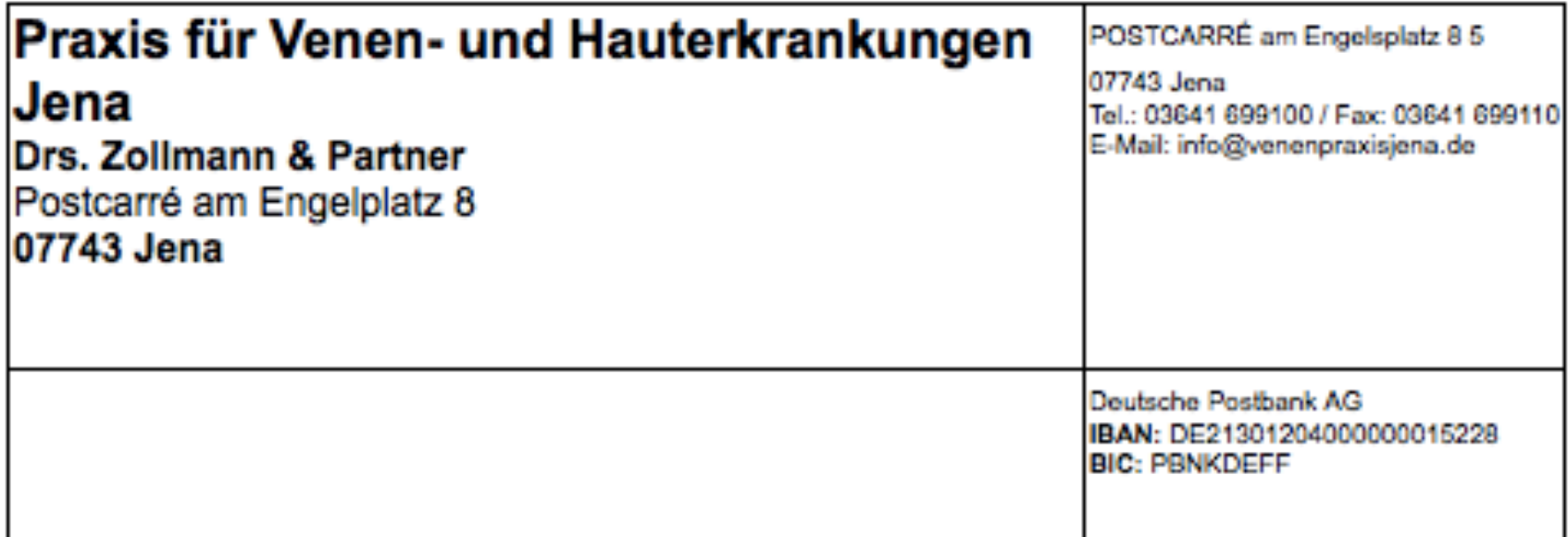

Venenpraxis Jena Dr. Zollmann und Partner · POSTCARRÉ am Engelsplatz 8 5 · 07743 Jena

Jena, den 21. August 2018

Sehr geehrte Damen und Herren,

hiermit übersende ich Ihnen eine Kopie des Arztbriefes: Herrn muster Muster,

geb. am, aus,.

FA Allgemeinmedizin Dr. med. Christine Zollmann Allgemeine Innere Medizin, Allgemeine Medizin, FA Frauenheilkunde und Geburtshilfe

Abbrechen

Fax

eArztbrief

Nur Speichern

Drucken

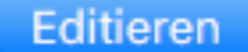

 $\boxed{\mathtt{C}}$ 

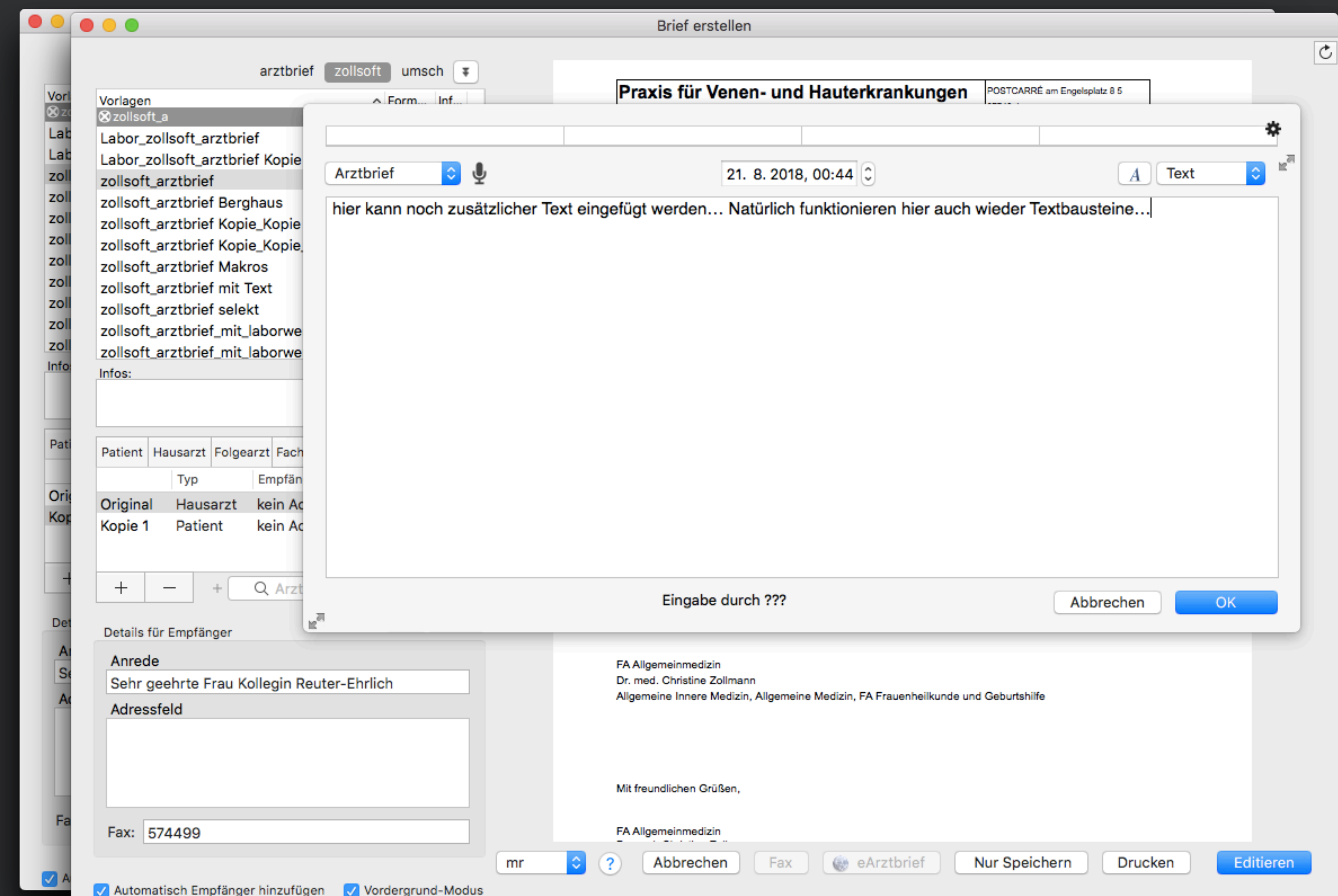

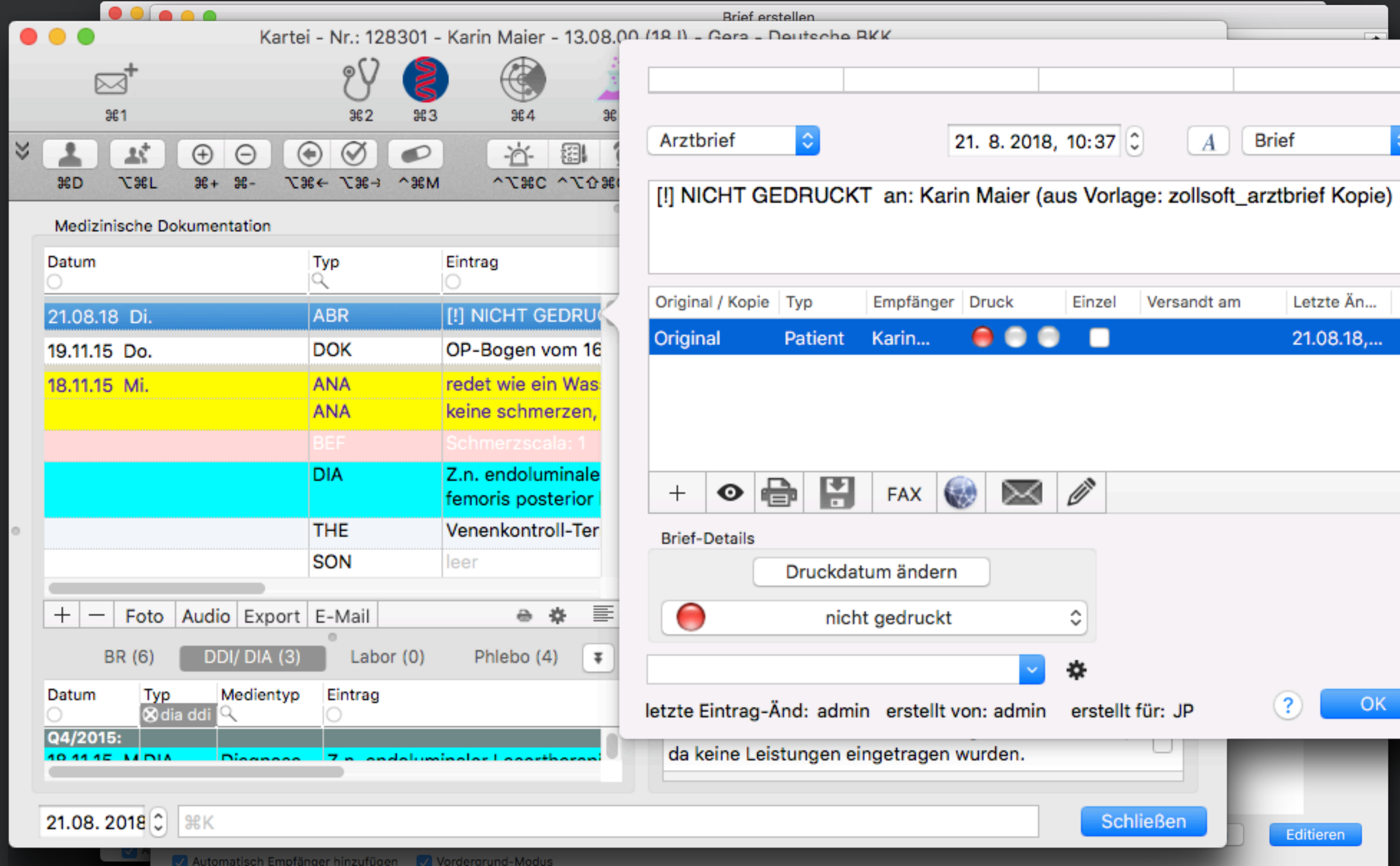

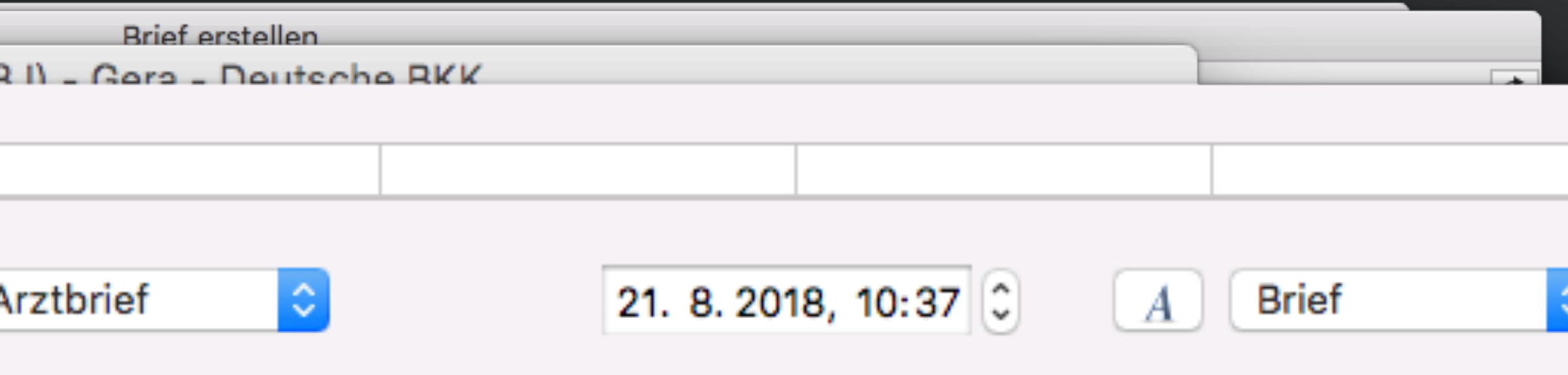

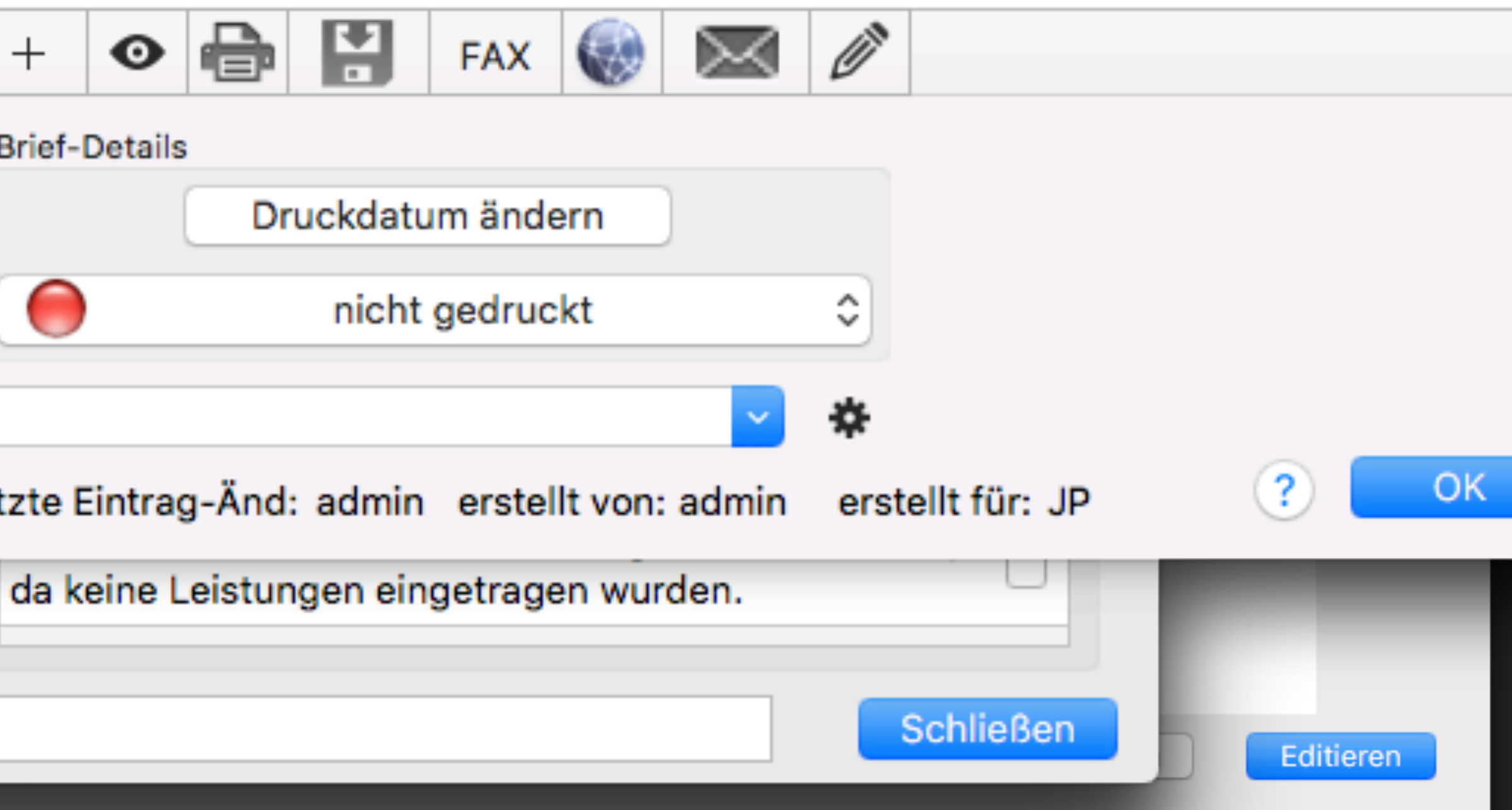

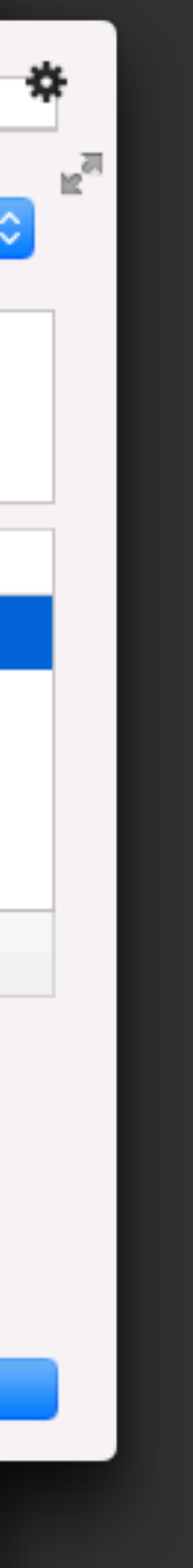

- [www.tomedo.de](http://www.tomedo.de)
- Vertrieb: 03641 269 41 62
- Support: 03641 268 41 51
- Telefax: 03641 268 71 83

• [www.zollsoft.de](http://www.zollsoft.de) 

- ein Produkt der zollsoft GmbHhandelsoft GmbHhandelsoft GmbHhandelsoft GmbHhandelsoft GmbHhandelsoft GmbHhand<br>Handelsoft GmbHhandelsoft GmbHandelsoft GmbHandelsoft GmbHandelsoft GmbHandelsoft GmbHandelsoft GmbHandelsoft

- zollsoft GmbH, Engelplatz 8, 07743 Jena, Germany
- Geschäftsführer: Dr. Andreas Zollmann, Johannes Zollmann
- Registergericht: Amtsgericht Jena, HRB 507075

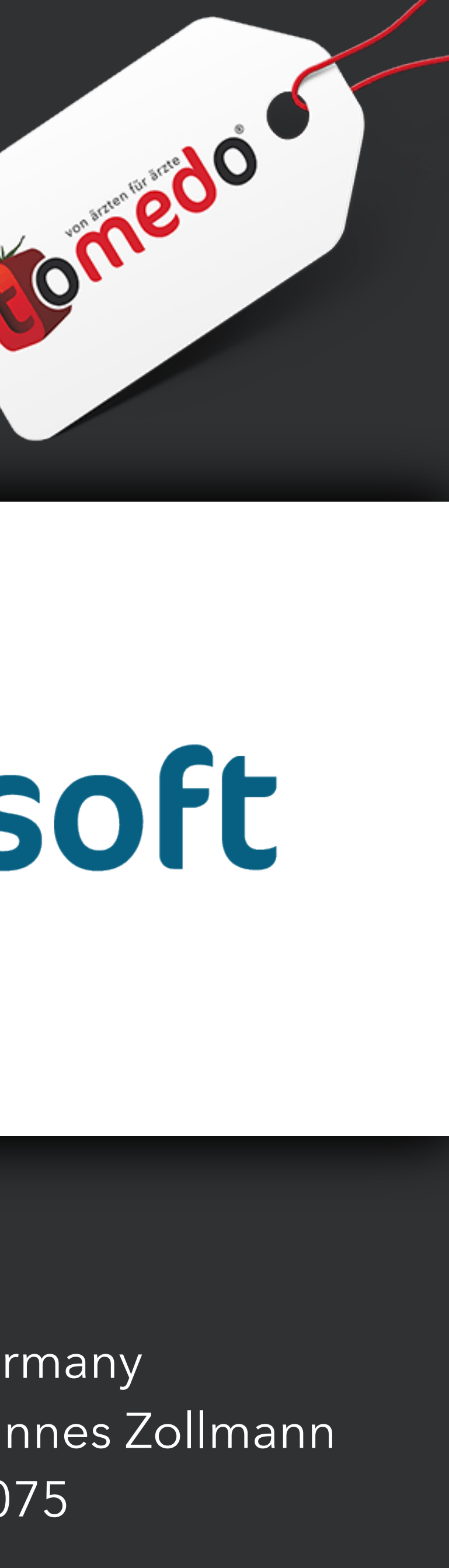

## **Danke für Ihre Aufmerksamkeit!** Gibt es Fragen?

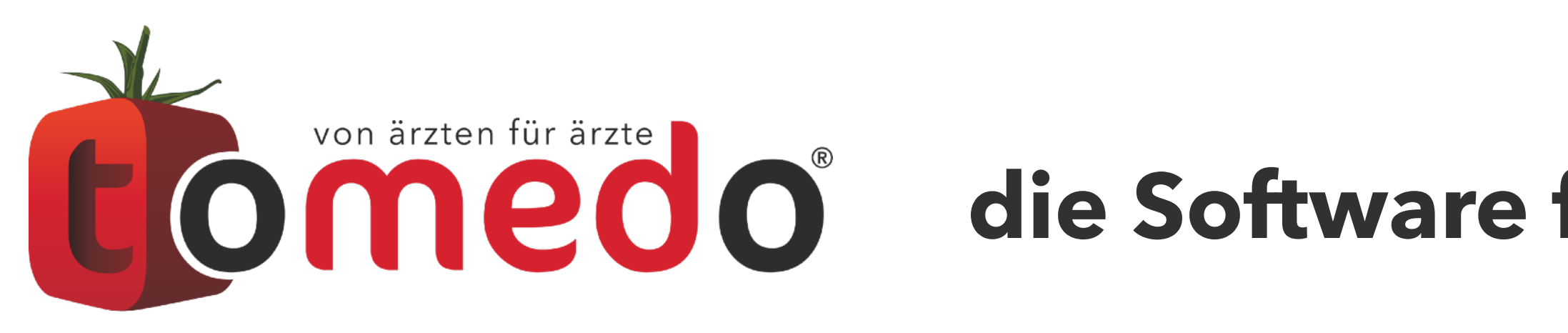

## **die Software für Ihre Praxis von:**

# ZOISOFt